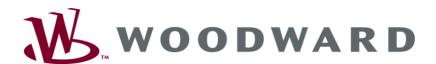

## easYlite-100 Annunciator

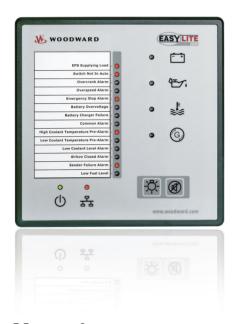

## **Manual**Software Version 1.0006 or higher

Manual 37481A

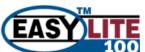

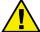

#### WARNING

Read this entire manual and all other publications pertaining to the work to be performed before installing, operating, or servicing this equipment. Practice all plant and safety instructions and precautions. Failure to follow instructions can cause personal injury and/or property damage.

The engine, turbine, or other type of prime mover should be equipped with an overspeed (overtemperature, or overpressure, where applicable) shutdown device(s), that operates totally independently of the prime mover control device(s) to protect against runaway or damage to the engine, turbine, or other type of prime mover with possible personal injury or loss of life should the mechanical-hydraulic governor(s) or electric control(s), the actuator(s), fuel control(s), the driving mechanism(s), the linkage(s), or the controlled device(s) fail.

Any unauthorized modifications to or use of this equipment outside its specified mechanical, electrical, or other operating limits may cause personal injury and/or property damage, including damage to the equipment. Any such unauthorized modifications: (i) constitute "misuse" and/or "negligence" within the meaning of the product warranty thereby excluding warranty coverage for any resulting damage, and (ii) invalidate product certifications or listings.

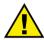

#### CAUTION

To prevent damage to a control system that uses an alternator or battery-charging device, make sure the charging device is turned off before disconnecting the battery from the system.

Electronic controls contain static-sensitive parts. Observe the following precautions to prevent damage to these parts.

- Discharge body static before handling the control (with power to the control turned off, contact a
  grounded surface and maintain contact while handling the control).
- Avoid all plastic, vinyl, and Styrofoam (except antistatic versions) around printed circuit boards.
- Do not touch the components or conductors on a printed circuit board with your hands or with conductive devices.

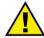

#### **OUT-OF-DATE PUBLICATION**

This publication may have been revised or updated since this copy was produced. To verify that you have the latest revision, be sure to check the Woodward website:

http://www.woodward.com/pubs/current.pdf

The revision level is shown at the bottom of the front cover after the publication number. The latest version of most publications is available at:

http://www.woodward.com/publications

If your publication is not there, please contact your customer service representative to get the latest copy.

### Important definitions

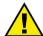

#### WARNING

Indicates a potentially hazardous situation that, if not avoided, could result in death or serious injury.

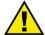

#### **CAUTION**

Indicates a potentially hazardous situation that, if not avoided, could result in damage to equipment.

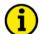

#### NOTE

Provides other helpful information that does not fall under the warning or caution categories.

Woodward reserves the right to update any portion of this publication at any time. Information provided by Woodward is believed to be correct and reliable. However, Woodward assumes no responsibility unless otherwise expressly undertaken.

© Woodward All Rights Reserved.

Page 2/64 © Woodward

## **Revision History**

| Rev. | Date     | Editor | Change                                                                     |
|------|----------|--------|----------------------------------------------------------------------------|
| NEW  | 10-05-05 | TE     | Release based on Manual 37307; External IKD mode and ToolKit support added |
| A    | 10-06-29 | TE     | Minor changes                                                              |

## Content

| CHAPTER 1. GENERAL INFORMATION                         | 6  |
|--------------------------------------------------------|----|
| Related Documents                                      | 6  |
| Overview                                               | 7  |
| Applications                                           | 8  |
| Expansions - External IKD mode                         | 9  |
| CHAPTER 2. ELECTROSTATIC DISCHARGE AWARENESS           | 10 |
| CHAPTER 3. HOUSING                                     | 11 |
| Dimensions / Panel Cut-Out                             | 11 |
| Installation                                           |    |
| CHAPTER 4. WIRING DIAGRAM                              | 13 |
| CHAPTER 5. CONNECTIONS                                 | 14 |
| Terminal Arrangement                                   | 14 |
| Power supply                                           |    |
| Relay Output                                           | 15 |
| Interfaces                                             | 16 |
| Overview                                               | 16 |
| CAN Bus                                                |    |
| DPC - Direct Configuration Cable                       | 17 |
| CHAPTER 6. OPERATION                                   | 18 |
| Front Panel                                            | 18 |
| Operation and Display                                  | 19 |
| Internal Mode                                          |    |
| External IKD Mode                                      | 21 |
| CHAPTER 7. FUNCTIONAL DESCRIPTION                      | 22 |
| Overview                                               | 22 |
| LED Test                                               |    |
| Silencing the Horn                                     |    |
| Function of the Pre-Assigned LEDs (Internal mode only) | 24 |

| CHAPTER 8. CONFIGURATION EASYLITE-100                    | 25 |
|----------------------------------------------------------|----|
| Configuration Via PC                                     | 25 |
| Install ToolKit Configuration and Visualization Software | 25 |
| Install ToolKit Software                                 |    |
| Install ToolKit Configuration Files                      |    |
| Starting ToolKit Software                                |    |
| Configure ToolKit Software                               |    |
| Connect ToolKit and the easYlite-100 Unit                |    |
| View easYlite-100 Data with ToolKit                      |    |
| Configure the easYlite-100 with ToolKit                  |    |
| System Management                                        |    |
| Password System                                          |    |
| Factory Settings                                         |    |
| Home Page                                                |    |
| Application of LEDs - Internal Mode                      |    |
| Application of LEDs - External IKD Mode                  |    |
| Application of the Relay 1                               |    |
| Configure CAN Interface                                  |    |
| Internal Mode                                            |    |
| External IKD Mode                                        |    |
| Internal and External IKD Mode                           |    |
| Version                                                  | 43 |
| CHAPTER 9. CONFIGURATION EASYGEN SERIES                  | 44 |
| Internal Mode                                            | 44 |
| External IKD Mode                                        | 46 |
| One easYgen and one easYlite-100                         | 46 |
| One easYgen and two easYlite-100                         | 48 |
| CHAPTER 10. TECHNICAL DATA                               | 51 |
| APPENDIX A. COMMON                                       | 53 |
| Alarm Classes                                            | 53 |
| APPENDIX B. FRONT CUSTOMIZATION                          | 54 |
| APPENDIX C. PROTOCOL 65000, 65001 FOR EXTERNAL IKD MODE  | 55 |
| APPENDIX D. TROUBLESHOOTING                              | 56 |
| APPENDIX E. LIST OF PARAMETERS                           | 57 |
| APPENDIX F. SERVICE OPTIONS                              | 59 |
| Product Service Options                                  |    |
| Returning Equipment For Repair                           |    |
| Packing a Control                                        |    |
| Return Authorization Number RAN                          |    |
| Replacement Parts                                        | 60 |
| How To Contact Woodward                                  | 61 |
| Engineering Services                                     | 62 |
| Tachnical Assistance                                     | ^^ |

## **Illustrations and Tables**

#### Illustrations

| Figure 1-2: Applications overviewFigure 1-3: Expansions - external IKD mode                                                                                                    | 0                                                                                                    |
|----------------------------------------------------------------------------------------------------|----------------------------------------------------------------------------------------------------|
| Figure 1-3: Expansions - external IKD mode                                                                                                    |                                                                                                    |
|                                                                                                    |                                                                                                    |
| Figure 3-1: Housing - panel cut-out                                                                                                    |                                                                                                    |
| Figure 4-1: Wiring diagram - easYlite-100                                                                                                    |                                                                                                    |
| Figure 5-1: easYlite-100 back view - terminal arrangement                                                                                                    |                                                                                                    |
| Figure 5-2: Power supply                                                                                                    |                                                                                                    |
| Figure 5-3: Relay outputs                                                                                                    |                                                                                                    |
| Figure 5-4: Interfaces - overview                                                                                                    |                                                                                                    |
| Figure 5-5: Interfaces - CAN bus                                                                                                    |                                                                                                    |
| Figure 5-6: Interfaces - CAN bus - wiring of shielding.                                                                                                    |                                                                                                    |
| Figure 5-7: Interfaces - CAN bus - schematic wiring and termination                                                                                                    |                                                                                                    |
| Figure 6-1: Front panel                                                                                                    |                                                                                                    |
| Figure 6-2: ToolKit Home Page (Internal mode)                                                                                                    |                                                                                                    |
| Figure 6-3: ToolKit Home Page (External IKD mode)                                                                                                    |                                                                                                    |
| Figure 7-1: Discrete input for oil pressure sensor                                                                                                    |                                                                                                    |
| Figure 7-2: LED configuration in ToolKit (Internal mode)                                                                                                    |                                                                                                    |
| Figure 8-1: ToolKit - visualization screen                                                                                                    |                                                                                                    |
| Figure 8-2: ToolKit - analog value trending screen                                                                                                    |                                                                                                    |
| Figure 8-3: ToolKit - configuration screen                                                                                                    | 32                                                                                                    |
| Figure 8-4: Password system                                                                                                    |                                                                                                    |
| Figure 8-5: Factory settings                                                                                                    | 35                                                                                                    |
| Figure 8-6: ToolKit Home Page (Internal mode)                                                                                                    | 36                                                                                                    |
| Figure 8-7: ToolKit Home Page (External IKD mode)                                                                                                    | 36                                                                                                    |
| Figure 8-8: Application of the relay 1                                                                                                    | 40                                                                                                    |
| Figure 8-9: Version                                                                                                    |                                                                                                    |
| Figure 10-1: Front panel with paper strip                                                                                                    | 54                                                                                                    |
|                                                                                                    |                                                                                                    |
| Tables                                                                                                    |                                                                                                    |
| Tables                                                                                                    |                                                                                                    |
|                                                                                                    |                                                                                                    |
| Table 1-1: Manual - overview                                                                                                    | 6                                                                                                    |
| Table 1-1: Manual - overview                                                                                                    |                                                                                                    |
| Table 1-1: easYlite-100 - brief overview                                                                                                    | 7                                                                                                    |
| Table 1-1: easYlite-100 - brief overview                                                                                                    | 7<br>11                                                                                                    |
| Table 1-1: easYlite-100 - brief overview                                                                                                    | 7<br>11<br>14                                                                                                    |
| Table 1-1: easYlite-100 - brief overview                                                                                                    | 7<br>11<br>14<br>15                                                                                                    |
| Table 1-1: easYlite-100 - brief overview                                                                                                    | 7<br>11<br>14<br>15<br>15                                                                                                 |
| Table 1-1: easYlite-100 - brief overview                                                                                                    | 7<br>11<br>14<br>15<br>15<br>16                                                                                           |
| Table 1-1: easYlite-100 - brief overview  Table 3-1: Housing - panel cut-out  Table 5-1: Conversion chart - wire size  Table 5-2: Power supply - terminal assignment  Table 5-3: Relay outputs - terminal assignment  Table 5-4: Interfaces - connection overview  Table 5-5: CAN bus - terminal assignment                                                                                                    | 7<br>11<br>14<br>15<br>15<br>16<br>17                                                                                     |
| Table 1-1: easYlite-100 - brief overview  Table 3-1: Housing - panel cut-out  Table 5-1: Conversion chart - wire size  Table 5-2: Power supply - terminal assignment  Table 5-3: Relay outputs - terminal assignment  Table 5-4: Interfaces - connection overview  Table 5-5: CAN bus - terminal assignment  Table 6-1: easYlite-100 - operation modes                                                                                                    | 7<br>11<br>14<br>15<br>15<br>16<br>17                                                                                     |
| Table 1-1: easYlite-100 - brief overview  Table 3-1: Housing - panel cut-out  Table 5-1: Conversion chart - wire size  Table 5-2: Power supply - terminal assignment  Table 5-3: Relay outputs - terminal assignment  Table 5-4: Interfaces - connection overview  Table 5-5: CAN bus - terminal assignment  Table 6-1: easYlite-100 - operation modes  Table 6-2: CAN bus status LED signals (Internal mode)                                                                                                    | 7<br>11<br>14<br>15<br>15<br>16<br>17<br>19<br>20                                                                         |
| Table 1-1: easYlite-100 - brief overview  Table 3-1: Housing - panel cut-out  Table 5-1: Conversion chart - wire size  Table 5-2: Power supply - terminal assignment  Table 5-3: Relay outputs - terminal assignment  Table 5-4: Interfaces - connection overview  Table 5-5: CAN bus - terminal assignment  Table 6-1: easYlite-100 - operation modes  Table 6-2: CAN bus status LED signals (Internal mode)  Table 6-3: CAN bus status LED signals (External IKD mode)                                                                                                    | 7<br>11<br>14<br>15<br>15<br>16<br>17<br>19<br>20<br>21                                                                   |
| Table 1-1: easYlite-100 - brief overview  Table 3-1: Housing - panel cut-out  Table 5-1: Conversion chart - wire size  Table 5-2: Power supply - terminal assignment  Table 5-3: Relay outputs - terminal assignment  Table 5-4: Interfaces - connection overview  Table 5-5: CAN bus - terminal assignment  Table 6-1: easYlite-100 - operation modes  Table 6-2: CAN bus status LED signals (Internal mode)  Table 6-3: CAN bus status LED signals (External IKD mode)  Table 7-1: easYlite-100 - functional description                                                                                                    | 7<br>11<br>14<br>15<br>15<br>16<br>17<br>19<br>20<br>21<br>22                                                             |
| Table 1-1: easYlite-100 - brief overview Table 3-1: Housing - panel cut-out Table 5-1: Conversion chart - wire size Table 5-2: Power supply - terminal assignment Table 5-3: Relay outputs - terminal assignment Table 5-4: Interfaces - connection overview Table 5-5: CAN bus - terminal assignment Table 6-1: easYlite-100 - operation modes Table 6-2: CAN bus status LED signals (Internal mode) Table 6-3: CAN bus status LED signals (External IKD mode) Table 7-1: easYlite-100 - functional description Table 8-1: easYlite-100 - operation modes                                                                                                    | 7<br>11<br>14<br>15<br>15<br>16<br>17<br>19<br>20<br>21<br>22<br>36                                                       |
| Table 1-1: easYlite-100 - brief overview Table 3-1: Housing - panel cut-out Table 5-1: Conversion chart - wire size Table 5-2: Power supply - terminal assignment Table 5-3: Relay outputs - terminal assignment Table 5-4: Interfaces - connection overview Table 5-5: CAN bus - terminal assignment Table 6-1: easYlite-100 - operation modes Table 6-2: CAN bus status LED signals (Internal mode) Table 6-3: CAN bus status LED signals (External IKD mode) Table 7-1: easYlite-100 - functional description Table 8-1: easYlite-100 - operation modes Table 8-2: Configurable warning/alarm/status messages                                                                                                    | 7<br>11<br>14<br>15<br>15<br>16<br>17<br>19<br>20<br>21<br>22<br>36<br>38                                                 |
| Table 1-1: easYlite-100 - brief overview Table 3-1: Housing - panel cut-out Table 5-1: Conversion chart - wire size Table 5-2: Power supply - terminal assignment Table 5-3: Relay outputs - terminal assignment Table 5-4: Interfaces - connection overview Table 5-5: CAN bus - terminal assignment Table 6-1: easYlite-100 - operation modes Table 6-2: CAN bus status LED signals (Internal mode) Table 6-3: CAN bus status LED signals (External IKD mode) Table 7-1: easYlite-100 - functional description Table 8-1: easYlite-100 - operation modes Table 8-2: Configurable warning/alarm/status messages Table 9-1: easYlite-100 - operation modes                                                                                                    | 7<br>11<br>14<br>15<br>15<br>16<br>17<br>19<br>20<br>21<br>22<br>36<br>38<br>44                                           |
| Table 1-1: easYlite-100 - brief overview Table 3-1: Housing - panel cut-out Table 5-1: Conversion chart - wire size Table 5-2: Power supply - terminal assignment Table 5-3: Relay outputs - terminal assignment Table 5-4: Interfaces - connection overview Table 5-5: CAN bus - terminal assignment Table 6-1: easYlite-100 - operation modes Table 6-2: CAN bus status LED signals (Internal mode) Table 6-3: CAN bus status LED signals (External IKD mode) Table 7-1: easYlite-100 - functional description Table 8-1: easYlite-100 - operation modes Table 8-2: Configurable warning/alarm/status messages Table 9-1: easYlite-100 - operation modes Table 9-2: Configuration settings for easYlite-100 and easYgen-1000 - bus parameters                                                                                                    | 7<br>11<br>14<br>15<br>15<br>16<br>17<br>19<br>20<br>21<br>22<br>36<br>38<br>44<br>44                                     |
| Table 1-1: easYlite-100 - brief overview Table 3-1: Housing - panel cut-out Table 5-1: Conversion chart - wire size Table 5-2: Power supply - terminal assignment Table 5-3: Relay outputs - terminal assignment Table 5-4: Interfaces - connection overview Table 5-5: CAN bus - terminal assignment Table 6-1: easYlite-100 - operation modes Table 6-2: CAN bus status LED signals (Internal mode) Table 6-3: CAN bus status LED signals (External IKD mode) Table 7-1: easYlite-100 - functional description Table 8-1: easYlite-100 - operation modes Table 8-2: Configurable warning/alarm/status messages Table 9-1: easYlite-100 - operation modes Table 9-1: configuration settings for easYlite-100 and easYgen-1000 - bus parameters Table 9-3: Configuration settings for easYlite-100 and easYgen-1000 - transmission parameters                                                                                                    | 7<br>11<br>14<br>15<br>15<br>16<br>17<br>19<br>20<br>21<br>22<br>36<br>38<br>44<br>44<br>44                               |
| Table 1-1: easYlite-100 - brief overview Table 3-1: Housing - panel cut-out Table 5-1: Conversion chart - wire size Table 5-2: Power supply - terminal assignment Table 5-3: Relay outputs - terminal assignment Table 5-4: Interfaces - connection overview Table 5-5: CAN bus - terminal assignment.  Table 6-1: easYlite-100 - operation modes Table 6-2: CAN bus status LED signals (Internal mode) Table 6-3: CAN bus status LED signals (External IKD mode) Table 7-1: easYlite-100 - functional description Table 8-1: easYlite-100 - operation modes Table 8-2: Configurable warning/alarm/status messages Table 9-1: easYlite-100 - operation modes Table 9-1: configuration settings for easYlite-100 and easYgen-1000 - bus parameters Table 9-3: Configuration settings for easYlite-100 and easYgen-1000 - transmission parameters Table 9-4: Configuration settings for easYlite-100 and easYgen-1000 - transmission parameters                                                                                                    | 7<br>11<br>14<br>15<br>15<br>16<br>17<br>19<br>20<br>21<br>22<br>36<br>38<br>44<br>44<br>44<br>45                         |
| Table 1-1: easYlite-100 - brief overview                                                                                                    | 7 11 14 15 15 16 17 19 20 21 22 36 38 44 44 45 46                                                                         |
| Table 1-1: easYlite-100 - brief overview Table 3-1: Housing - panel cut-out Table 5-1: Conversion chart - wire size Table 5-2: Power supply - terminal assignment Table 5-3: Relay outputs - terminal assignment Table 5-4: Interfaces - connection overview Table 5-5: CAN bus - terminal assignment Table 6-1: easYlite-100 - operation modes Table 6-2: CAN bus status LED signals (Internal mode). Table 6-3: CAN bus status LED signals (External IKD mode) Table 6-3: CAN bus status LED signals (External IKD mode) Table 7-1: easYlite-100 - functional description Table 8-1: easYlite-100 - operation modes Table 8-2: Configurable warning/alarm/status messages Table 9-1: easYlite-100 - operation modes Table 9-3: Configuration settings for easYlite-100 and easYgen-1000 - bus parameters Table 9-4: Configuration settings for easYlite-100 and easYgen-1000 - transmission parameters Table 9-5: Configuration settings for one easYlite-100 and one easYgen - bus parameters Table 9-6: Configuration settings for one easYlite-100 and one easYgen - bus parameters                                                                                                    | 7<br>11<br>14<br>15<br>15<br>16<br>17<br>19<br>20<br>21<br>22<br>36<br>38<br>44<br>44<br>44<br>45<br>46<br>47             |
| Table 1-1: easYlite-100 - brief overview Table 3-1: Housing - panel cut-out Table 5-1: Conversion chart - wire size Table 5-2: Power supply - terminal assignment Table 5-3: Relay outputs - terminal assignment Table 5-4: Interfaces - connection overview Table 5-5: CAN bus - terminal assignment Table 6-1: easYlite-100 - operation modes Table 6-1: easYlite-100 - operation modes Table 6-2: CAN bus status LED signals (Internal mode). Table 6-3: CAN bus status LED signals (External IKD mode) Table 6-3: CAN bus status LED signals (External IKD mode) Table 8-1: easYlite-100 - functional description. Table 8-1: easYlite-100 - operation modes Table 8-2: Configurable warning/alarm/status messages Table 9-1: easYlite-100 - operation modes. Table 9-2: Configuration settings for easYlite-100 and easYgen-1000 - bus parameters Table 9-3: Configuration settings for easYlite-100 and easYgen-1000 - transmission parameters Table 9-5: Configuration settings for one easYlite-100 and one easYgen - bus parameters Table 9-6: Configuration settings for one easYlite-100 and one easYgen-1000 - transmission parameters Table 9-7: Configuration settings for one easYlite-100 and one easYgen-2000 / easYgen-3000 - transmission parameters                                                                                                    | 7<br>11<br>14<br>15<br>15<br>16<br>17<br>19<br>20<br>21<br>22<br>36<br>38<br>44<br>44<br>45<br>46<br>47<br>47             |
| Table 3-1: Housing - panel cut-out Table 3-1: Housing - panel cut-out Table 5-1: Conversion chart - wire size Table 5-2: Power supply - terminal assignment Table 5-3: Relay outputs - terminal assignment Table 5-4: Interfaces - connection overview Table 5-5: CAN bus - terminal assignment Table 6-1: easYlite-100 - operation modes Table 6-1: easYlite-100 - operation modes Table 6-2: CAN bus status LED signals (Internal mode). Table 6-3: CAN bus status LED signals (External IKD mode) Table 6-3: CAN bus status LED signals (External IKD mode) Table 7-1: easYlite-100 - functional description. Table 8-1: easYlite-100 - operation modes Table 8-2: Configurable warning/alarm/status messages Table 9-1: easYlite-100 - operation modes. Table 9-2: Configuration settings for easYlite-100 and easYgen-1000 - bus parameters Table 9-3: Configuration settings for easYlite-100 and easYgen-1000 - transmission parameters. Table 9-5: Configuration settings for one easYlite-100 and one easYgen - bus parameters Table 9-6: Configuration settings for one easYlite-100 and one easYgen-1000 - transmission parameters Table 9-7: Configuration settings for one easYlite-100 and one easYgen - bus parameters Table 9-7: Configuration settings for one easYlite-100 and one easYgen-1000 - transmission parameters Table 9-7: Configuration settings for one easYlite-100 and one easYgen-1000 - transmission parameters Table 9-8: Configuration settings for one easYlite-100 and one easYgen-1000 - transmission parameters | 7 11 14 15 15 16 17 19 20 21 22 36 38 44 44 45 46 47 47                                                                   |
| Table 1-1: easYlite-100 - brief overview Table 3-1: Housing - panel cut-out Table 5-1: Conversion chart - wire size Table 5-2: Power supply - terminal assignment Table 5-3: Relay outputs - terminal assignment Table 5-4: Interfaces - connection overview Table 5-5: CAN bus - terminal assignment Table 6-1: easYlite-100 - operation modes Table 6-1: easYlite-100 - operation modes Table 6-2: CAN bus status LED signals (Internal mode). Table 6-3: CAN bus status LED signals (External IKD mode) Table 6-3: CAN bus status LED signals (External IKD mode) Table 8-1: easYlite-100 - functional description. Table 8-1: easYlite-100 - operation modes Table 8-2: Configurable warning/alarm/status messages Table 9-1: easYlite-100 - operation modes. Table 9-2: Configuration settings for easYlite-100 and easYgen-1000 - bus parameters Table 9-3: Configuration settings for easYlite-100 and easYgen-1000 - transmission parameters Table 9-5: Configuration settings for one easYlite-100 and one easYgen - bus parameters Table 9-6: Configuration settings for one easYlite-100 and one easYgen-1000 - transmission parameters Table 9-7: Configuration settings for one easYlite-100 and one easYgen-2000 / easYgen-3000 - transmission parameters                                                                                                    | 7<br>11<br>14<br>15<br>15<br>16<br>17<br>19<br>20<br>21<br>22<br>36<br>38<br>44<br>44<br>45<br>46<br>47<br>47<br>48<br>49 |

# Chapter 1. General Information

## **Related Documents**

| Туре                  |               | English | German |
|-----------------------|---------------|---------|--------|
|                       |               |         |        |
| easYlite-100          |               |         |        |
| easYlite-100 – Manual | this manual ⇒ | 37481   | -      |

Table 1-1: Manual - overview

Please refer to the easYgen-1000 Series, easYgen-2000 Series or easYgen-3000 Series documentation for further information about the configuration of the easYlite-100.

All manuals can be downloaded from the Woodward Publications Server: <a href="http://www.woodward.com/pubs/pubpage.cfm">http://www.woodward.com/pubs/pubpage.cfm</a>

Page 6/64 © Woodward

### **Overview**

The easYlite-100 annunciator is able to display warning, alarm or status messages of a Woodward genset control remotely (for example in a remote control station).

The easYlite-100 operates in two different modes (internal mode & external IKD mode) to support a wide variety of easYgen devices.

| easYlite-100                                                                                                    |                                                                                                    |                     |                     |  |  |  |  |
|----------------------------------------------------------------------------------------------------|----------------------------------------------------------------------------------------------------|---------------------|---------------------|--|--|--|--|
| Internal mode                                                                                                    | External IKD mode                                                                                                    |                     |                     |  |  |  |  |
| easYgen-1000 Series                                                                                                    | easYgen-1000 Series                                                                                                    | easYgen-2000 Series | easYgen-3000 Series |  |  |  |  |
| Software Version                                                                                                    |                                                                                                    | Software Version    |                     |  |  |  |  |
| 1.0000 or higher                                                                                                    | 3.1000 or higher                                                                                                    | 1.0006 or higher    | 1.1500 or higher    |  |  |  |  |
| Functions                                                                                                    |                                                                                                    | Functions           |                     |  |  |  |  |
| <ul> <li>Genset control status display</li> <li>14 programmable status display<br/>LEDs</li> <li>4 pre-assigned status display<br/>LEDs</li> <li>1 CAN bus status display LED</li> <li>1 power supply status display<br/>LED</li> <li>CAN bus communications to<br/>genset control</li> </ul> | atus display LEDs activated like a dis y LEDs (Battery Alarm, ad indication) display LED atus display LED nications to genset contro | ·                   |                     |  |  |  |  |

Table 1-1: easYlite-100 - brief overview

Type designation is as follows:

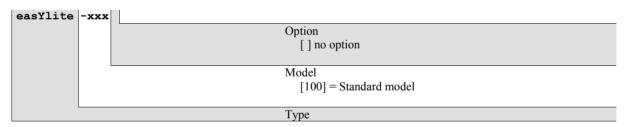

#### Examples:

easYlite-100 (standard easYlite 100)

**Intended Use** The unit must only be operated as described in this manual. The prerequisite for a proper and safe operation of the product is correct transportation, storage, and installation as well as careful operation and maintenance.

© Woodward Page 7/64

## **Applications**

#### 

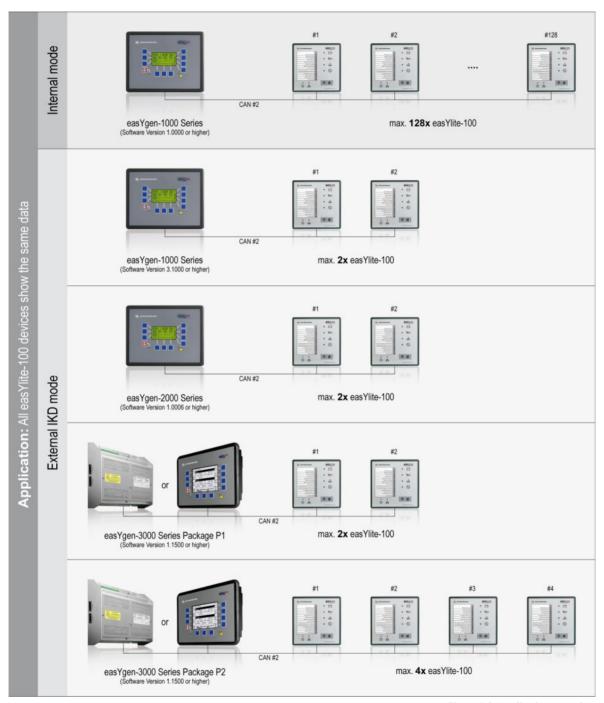

Figure 1-2: Applications overview

Page 8/64 © Woodward

## **Expansions - External IKD mode**

## 

|                                   |              | easYlite-100 | )                 |              | IKD 1 |         |              | Phoenix |              |
|-----------------------------------|--------------|--------------|-------------------|--------------|-------|---------|--------------|---------|--------------|
|                                   | easylite-100 | IKD 1        | Phoenix           | easYlite-100 | IKD 1 | Phoenix | easYlite-100 | IKD 1   | Phoenix      |
| easYgen-1000 Series               | 1 or 2       |              |                   |              | 2     |         |              |         | 16DI / 16DO  |
| easYgen-2000 Series               | 1 or 2       |              |                   |              | 2     |         |              |         | 16DI / 16DO  |
| easYgen-3000 Series<br>Package P1 | 1 or 2       |              |                   |              | 2     |         |              |         | 16DI / 16DO  |
| easYgen-3000 Series<br>Package P2 | 4            |              |                   |              | 4     |         |              |         | 32DI / 32 DO |
|                                   | 3            |              | $\longrightarrow$ | 3            | 1*    |         | 3            |         |              |
|                                   | 1 or 2       |              | $\longrightarrow$ | 1 or 2       | 2*    |         | 1 or 2       |         | 16DI / 16DO  |

<sup>\* =</sup> can not be used as the first IKD 1.

Figure 1-3: Expansions - external IKD mode

© Woodward Page 9/64

# Chapter 2. Electrostatic Discharge Awareness

All electronic equipment is static-sensitive, some components more than others. To protect these components from static damage, you must take special precautions to minimize or eliminate electrostatic discharges.

Follow these precautions when working with or near the control.

- 1. Before performing maintenance on the electronic control, discharge the static electricity on your body to ground by touching and holding a grounded metal object (pipes, cabinets, equipment, etc.).
- 2. Avoid the build-up of static electricity on your body by not wearing clothing made of synthetic materials. Wear cotton or cotton-blend materials as much as possible because these do not store static electric charges as much as synthetics.
- 3. Keep plastic, vinyl, and Styrofoam materials (such as plastic or Styrofoam cups, cup holders, cigarette packages, cellophane wrappers, vinyl books or folders, plastic bottles, and plastic ash trays) away from the control, the modules, and the work area as much as possible.
- 4. Opening the control cover may void the unit warranty.

Do not remove the Printed Circuit Board (PCB) from the control cabinet unless absolutely necessary. If you must remove the PCB from the control cabinet, follow these precautions:

- Ensure that the device is completely de-energized (all connectors must be disconnected).
- Do not touch any part of the PCB except the edges.
- Do not touch the electrical conductors, connectors, or components with conductive devices with your hands.
- When replacing a PCB, keep the new PCB in the protective antistatic bag it comes in until you are
  ready to install it. Immediately after removing the old PCB from the control cabinet, place it in the protective antistatic bag.

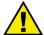

#### **CAUTION**

To prevent damage to electronic components caused by improper handling, read and observe the precautions in Woodward manual 82715, *Guide for Handling and Protection of Electronic Controls, Printed Circuit Boards, and Modules.* 

Page 10/64 © Woodward

# Chapter 3. Housing

## **Dimensions / Panel Cut-Out**

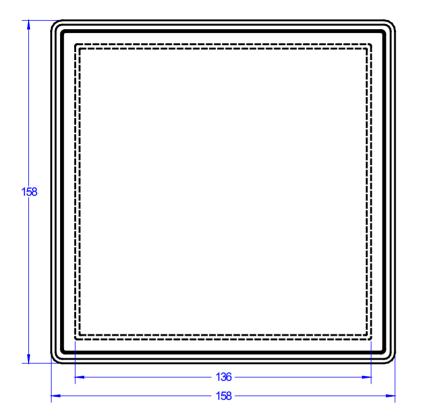

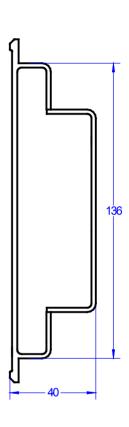

Figure 3-1: Housing - panel cut-out

| Description |                     | Dimension        | Tolerance |
|-------------|---------------------|------------------|-----------|
| Height      | Total               | 158 mm           |           |
|             | Panel cut-out       | 138 mm           | + 1.0 mm  |
|             | Housing dimension   | 136 mm           |           |
|             |                     |                  |           |
| Width       | Total               | 158 mm           |           |
| Width       | Total Panel cut-out | 158 mm<br>138 mm | + 1.0 mm  |
| Width       |                     |                  | + 1.0 mm  |

Table 3-1: Housing - panel cut-out

© Woodward Page 11/64

#### Installation

For installation into a door panel, proceed as follows:

#### 1. Panel cut-out

Cut out the panel according to the dimensions in Figure 3-1.

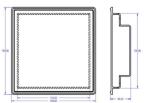

#### 2. Remove terminals

Loosen the wire connection terminal screws on the back of the unit and remove the wire connection terminal strip if required (1).

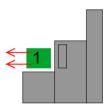

#### 3. Loosen clamping screws

Loosen the four clamping screws (1) until they are almost flush with the clamp inserts and tilt the clamp inserts down by 45° (2) to remove them from the housing. Do not completely remove the screws from the clamp inserts.

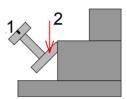

#### 4. Insert unit into cut-out

Insert the unit into the panel cut-out. Verify that the unit fits correctly in the cut-out. If the panel cut-out is not big enough, enlarge it accordingly. Ensure that the gasket is placed properly if used. Ensure that the paper strip is not pinched between gasket and panel to maintain isolation.

#### 5. Attach clamp inserts

Re-install the clamp inserts by tilting the insert to a 45° angle (1). Insert the nose of the insert into the slot on the side of the housing. Raise the clamp insert so that it is parallel to the control panel (2).

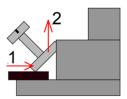

#### 6. **Tighten clamping screws**

Tighten the clamping screws (1) until the control unit is secured to the control panel (2). Over tightening of these screws may result in the clamp inserts or the housing breaking. Do not exceed the recommended tightening torque of 0.1 Nm.

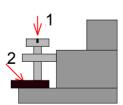

#### 7. Reattach terminals

Reattach the wire connection terminal strip (1) and secure them with the side screws.

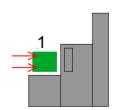

**Note:** If the gasket is damaged, it needs to be replaced. Use only the original gasket kit (P/N 3050-1057) for replacement.

Page 12/64 © Woodward

# Chapter 4. Wiring Diagram

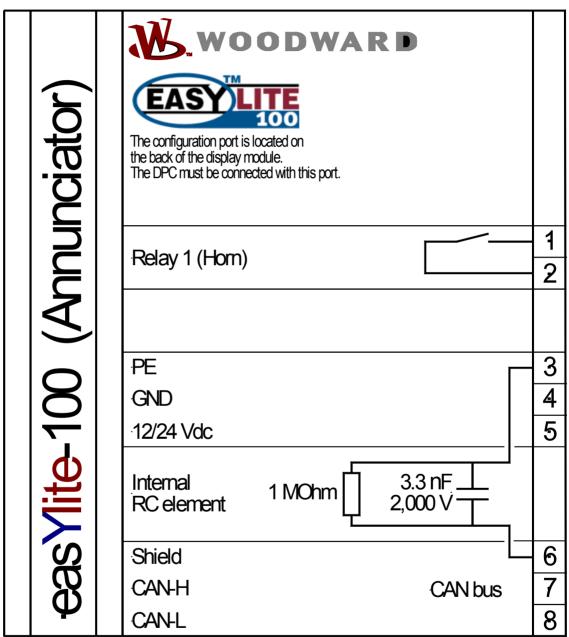

Subject to technical modifications.

2005-05-09 | easYlite-100 Wiring Diagram eY1100ww-0519-ap.skf

Figure 4-1: Wiring diagram - easYlite-100

© Woodward Page 13/64

# **Chapter 5. Connections**

The following chart may be used to convert square millimeters [mm²] to AWG and vice versa:

| AWG | mm <sup>2</sup> | AWG | mm²  | AWG | mm <sup>2</sup> | AWG | mm <sup>2</sup> | AWG    | mm <sup>2</sup> | AWG     | mm² |
|-----|-----------------|-----|------|-----|-----------------|-----|-----------------|--------|-----------------|---------|-----|
| 30  | 0.05            | 21  | 0.38 | 14  | 2.5             | 4   | 25              | 3/0    | 95              | 600MCM  | 300 |
| 28  | 0.08            | 20  | 0.5  | 12  | 4               | 2   | 35              | 4/0    | 120             | 750MCM  | 400 |
| 26  | 0.14            | 18  | 0.75 | 10  | 6               | 1   | 50              | 300MCM | 150             | 1000MCM | 500 |
| 24  | 0.25            | 17  | 1.0  | 8   | 10              | 1/0 | 55              | 350MCM | 185             |         |     |
| 22  | 0.34            | 16  | 1.5  | 6   | 16              | 2/0 | 70              | 500MCM | 240             |         |     |

Table 5-1: Conversion chart - wire size

## **Terminal Arrangement**

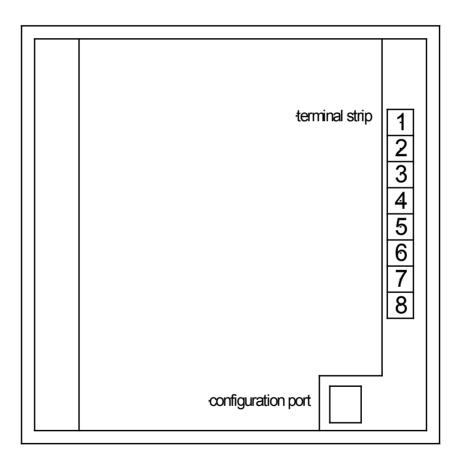

Figure 5-1: easYlite-100 back view - terminal arrangement

Page 14/64 © Woodward

## **Power supply**

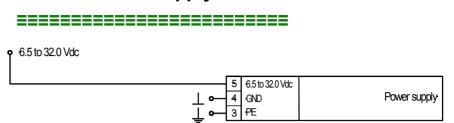

Figure 5-2: Power supply

| Terminal | Description      | $A_{max}$           |
|----------|------------------|---------------------|
| 5        | 12/24 Vdc        | 2.5 mm <sup>2</sup> |
| 4        | GND (Battery B-) | 2.5 mm <sup>2</sup> |
| 3        | PE               | 2.5 mm <sup>2</sup> |

Table 5-2: Power supply - terminal assignment

For a proper operation of the device, a minimum initial voltage of 10.5 Vdc is necessary when switching on the easYlite-100. After this, a continuous operating voltage between 6.5 and 32.0 Vdc is possible to operate the easYlite-100 safely. The unit is capable of handling voltage drops to 0 V for a maximum of 10 ms.

## **Relay Output**

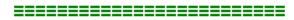

The easYlite-100 provides one galvanically isolated relay output. The relay output is pre-assigned to the external alarm/horn.

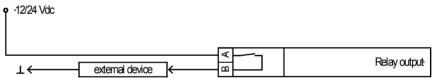

Figure 5-3: Relay outputs

| Term. | ninal<br>Com. | Description | A <sub>max</sub>    |
|-------|---------------|-------------|---------------------|
| A     | В             |             |                     |
| 1     | 2             | Relay I     | 2.5 mm <sup>2</sup> |

Table 5-3: Relay outputs - terminal assignment

© Woodward Page 15/64

## **Interfaces**

## Overview

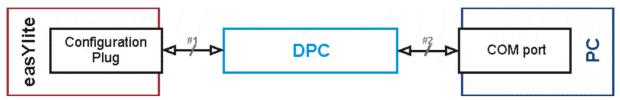

Figure 5-4: Interfaces - overview

| No. | Connection from              |  | to           |                            |
|-----|------------------------------|--|--------------|----------------------------|
| #1  | easYlite-100 [DPC connector] |  | DPC          |                            |
|     |                              |  |              |                            |
| #2  | DPC                          |  | PC [COM-Po   | rt]                        |
|     | PIN 1                        |  |              | PIN 4 (connect with PIN 8) |
|     | PIN 2                        |  |              | PIN 3                      |
|     | PIN 3                        |  |              | PIN 2                      |
|     | PIN 4                        |  |              | PIN 1                      |
|     | PIN 5                        |  |              | PIN 5                      |
|     | N/A                          |  |              | N/A                        |
|     | PIN 7                        |  |              | PIN 8 (connect with PIN 4) |
|     | PIN 8                        |  |              | PIN 7                      |
|     | PIN 9                        |  |              | PIN 9                      |
|     |                              |  | Connect PIN4 | 1/8                        |

Table 5-4: Interfaces - connection overview

Page 16/64 © Woodward

#### **CAN Bus**

#### Wiring

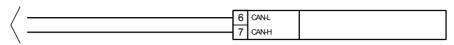

Figure 5-5: Interfaces - CAN bus

| Terminal | Description |        | $A_{max}$           |
|----------|-------------|--------|---------------------|
| 8        |             | CAN-L  | 2.5 mm <sup>2</sup> |
| 7        | CAN bus     | CAN-H  | 2.5 mm <sup>2</sup> |
| 6        |             | Shield | 2.5 mm <sup>2</sup> |

Table 5-5: CAN bus - terminal assignment

#### **Shielding**

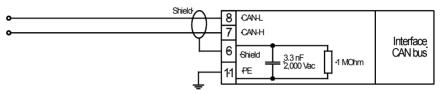

Figure 5-6: Interfaces - CAN bus - wiring of shielding

Please note that the CAN bus must be terminated at each end of the bus! Figure 5-7 is a schematic of the CAN bus with the termination resistors installed.

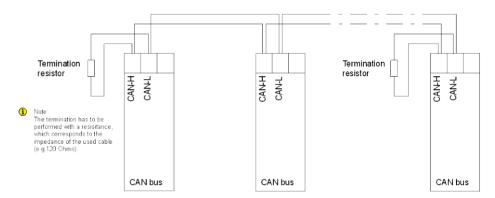

Figure 5-7: Interfaces - CAN bus - schematic wiring and termination

#### **DPC - Direct Configuration Cable**

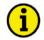

#### NOTE

Please note that configuration using the direct configuration cable DPC (product number 5417-557) is possible starting with <u>revision B of the DPC</u> (first delivered July 2003). If you have an older model please contact our sales department.

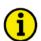

#### NOTE

For a continuous operation with the direct configuration cable DPC (e.g. remote control of the easYlite-100), it is required to use at least revision F (P/N 5417-557 Rev. F) of the DPC. When using a DPC of an earlier revision, problems may occur in continuous operation. It is recommended to use an industry standard serial (RS-232) cable to connect the DPC with the laptop/PC for continuous operation. The shield connector (6.3mm tab connector) at the DPC of revision F (P/N 5417-557 Rev. F) and above must be connected to ground.

© Woodward Page 17/64

# Chapter 6. Operation

## **Front Panel**

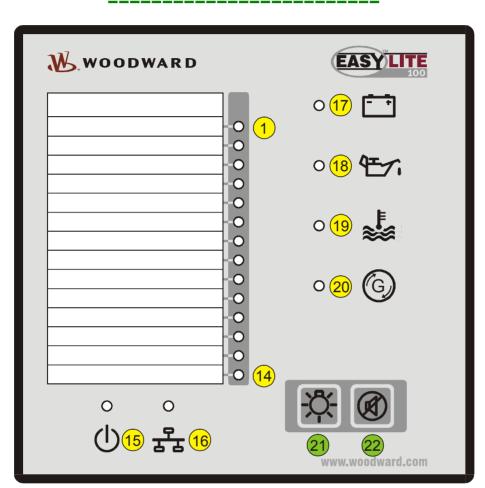

Figure 6-1: Front panel

Figure 6-1 illustrates the front panel which includes push-buttons and LEDs. A short description of the front panel is given below.

1 to 20

**LEDs** 

The LEDs indicate operating states of the unit and alarm messages.

21 and 22

**Push-buttons** 

The push buttons on the front panel are assigned to fixed functions of the unit.

Page 18/64 © Woodward

## **Operation and Display**

The easYlite-100 offers two operation modes:

| easYlite-100        |                     |                     |                     |  |
|---------------------|---------------------|---------------------|---------------------|--|
| Internal mode       | External IKD mode   |                     |                     |  |
| easYgen-1000 Series | easYgen-1000 Series | easYgen-2000 Series | easYgen-3000 Series |  |
| Software Version    | Software Version    |                     |                     |  |
| 1.0000 or higher    | 3.1000 or higher    | 1.0006 or higher    | 1.1500 or higher    |  |

Table 6-1: easYlite-100 - operation modes

The mode can be chosen by Parameter ID 5012. "easYlite LED mode" to "Internal / Ext. IKD".

#### **Internal mode:**

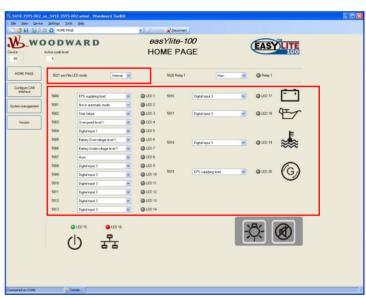

Figure 6-2: ToolKit Home Page (Internal mode)

#### **External IKD mode:**

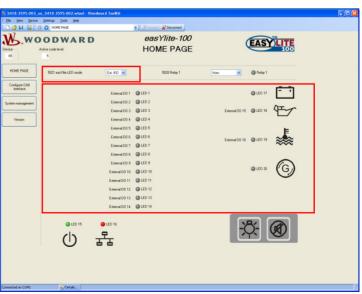

Figure 6-3: ToolKit Home Page (External IKD mode)

© Woodward Page 19/64

#### **Internal Mode**

#### **Function of the Status LEDs**

The easYlite-100 has several status LEDs to indicate the operating state. The LEDs indicate the following conditions:

LEDs 1 to 14: 14 configurable alarm, warning, and status LEDs (red), configurable in the easYlite-100.

LED (green)

LED 16: CAN bus status bicolor LED (green/red) for indication of several CAN bus states:

| Color | Mode         | CANopen status       | Description                                                |
|-------|--------------|----------------------|------------------------------------------------------------|
| green | single flash | STOPPED              | CANopen bus is stopped                                     |
| green | flashing     | PREOPERATIONAL       | CANopen bus is ready for operation                         |
| green | on           | OPERATIONAL          | CANopen bus is in operation, a connection to the easYlite- |
|       |              |                      | 100 is established                                         |
| red   | on           | Bus off              | No bus connection existing                                 |
| red   | quad flash   | No easYgen connected | Bus connection is OK, but no PDOs are received from an     |
|       |              |                      | easYgen                                                    |

Table 6-2: CAN bus status LED signals (Internal mode)

LED 17: Configurable alarm LED for battery alarm (red)

LED 18: Configurable alarm LED for oil pressure alarm (red)

LED 19: Configurable alarm LED for coolant temperature alarm (red)
LED 20: Configurable alarm LED for EPS supplying load indication (red)

#### **Function of the Buttons**

The easYlite-100 provides two buttons to operate the unit. The buttons have the following functions:

Button 21: Lamp test
Button 22: Horn silence

#### Operating the easYlite-100

- When the easYlite-100 annunciator is powered up, LED 15 is illuminated.
- The CAN bus status is indicated by LED 16.
- If a warning, an alarm or an operational state is present, which is configured to one of the LEDs 1 through 14, or 17 through 20, the assigned LED will illuminate.
- If the horn is enabled by an alarm condition, it may be silenced with the horn silence button 2.
- A function test of all LEDs may be conducted by pressing the button ②.

#### Function of the Relay 1

The relay 1 output is pre-assigned to the external alarm/horn.

The reason for activating the relay 1 output is configurable.

- status of the "Horn" signal on the RPDO
- status of a CAN failure
- both

It is reset by:

- If the CAN bus is ok, the relay is reset automatically.
- As "Horn" it is reset by:
  - o pressing the "acknowledge" button
  - o falling edge of the "Horn" signal on the RPDO

Page 20/64 © Woodward

#### **External IKD Mode**

In the External IKD mode the easYlite-100 has a behavior like an IKD terminal of Woodward. It listens to particular CAN-IDs which originally are sent for the IKD1 and the IKD2.

In this mode the LEDs and the relay output are directly driven by the easYgen genset control.

#### **Function of the Status LEDs**

The easYlite-100 has several status LEDs to indicate the operating state. The LEDs indicate the following conditions:

LEDs 1 to 14: 14 as IKD1 relay 1 to 8 up to IKD2 relay 1 to 6 (red), configurable in the easYgen.

LED 15: Power LED (green)

LED 16: CAN bus status bicolor LED (green/red) for indication of several CAN bus states:

| Color | Mode         | CANopen status       | Description                                                |
|-------|--------------|----------------------|------------------------------------------------------------|
| green | single flash | STOPPED              | CANopen bus is stopped                                     |
| green | flashing     | PREOPERATIONAL       | CANopen bus is ready for operation                         |
| green | on           | OPERATIONAL          | CANopen bus is in operation, a connection to the easYlite- |
|       |              |                      | 100 is established                                         |
| red   | on           | Bus off              | No bus connection existing                                 |
| red   | quad flash   | No easYgen connected | Bus connection is OK, but no PDOs are received from an     |
|       |              |                      | easYgen                                                    |

Table 6-3: CAN bus status LED signals (External IKD mode)

LED 17: Fix assigned LED for battery alarm (red)

LED 18: Configurable (via easYgen) LED configured as IKD2 relay 7 (red)
LED 19: Configurable (via easYgen) LED configured as IKD2 relay 8 (red)

LED 20: Fix assigned LED for EPS supplying load indication (02.01 Firing speed and 04.06 GCB is

closed, please refer to configuration manual easYgen-1000, easYgen-2000

or easYgen-3000) (red)

#### **Function of the Buttons**

The easYlite-100 provides two buttons to operate the unit. The buttons have the following functions:

Button 21: Lamp test and IKD1 external digital input 1

Button 22: Horn silence (local relay) and IKD1 external digital input 2

#### Operating the easYlite-100

- When the easYlite-100 annunciator is powered up, LED (15) is illuminated.
- The CAN bus status is indicated by LED 16.
- If a warning, an alarm or an operational state is present, which is configured to one of the LEDs 1 through 14, 18 or 19 the assigned LED will illuminate.
- If the horn is enabled by an alarm condition, it may be silenced with the horn silence button 22.
- A function test of all LEDs may be conducted by pressing the button 21.

#### Function of the Relay 1

The reason for triggering the relay 1 output is configurable.

- raising edge of the "Horn" signal on the RPDO.
- raising edge of a CAN failure (with a delay of 2 seconds)
- both

It needs to be reset by:

- pressing the "acknowledge" button
- falling edge of the "Horn" signal on the RPDO

© Woodward Page 21/64

# Chapter 7. Functional Description

## Overview

The easYlite-100 annunciator is able to display warning, alarm or status messages of a Woodward genset control remotely (for example in a remote control station).

| easYlite-100        |                     |                     |                     |  |
|---------------------|---------------------|---------------------|---------------------|--|
| Internal mode       | External IKD mode   |                     |                     |  |
| easYgen-1000 Series | easYgen-1000 Series | easYgen-2000 Series | easYgen-3000 Series |  |
| Software Version    | Software Version    |                     |                     |  |
| 1.0000 or higher    | 3.1000 or higher    | 1.0006 or higher    | 1.1500 or higher    |  |
| Number of devices   | Number of devices   |                     |                     |  |
| 128                 | 2                   | 2                   | 2/4*1               |  |

Table 7-1: easYlite-100 - functional description

**In Internal mode** up to 128 easYlites-100 can be connected to one genset control via a CAN bus. All genset control messages are transmitted permanently to the easYlite-100 via CANopen. One easYlite-100 is able to display 18 different warning, alarm or status messages using freely configurable LEDs.

#### In External IKD mode

- up to 2 easYlite-100 can be connected to an easYgen-1000 (Software Version 3.1000 or higher)
- up to 2 easYlite-100 can be connected to an easYgen-2000 (Software Version 1.0006 or higher)
- up to 4 easYlite-100 can be connected to an easYgen-3000 (Software Version 1.1500 or higher) via CAN bus.

Furthermore, the easYlite-100 allows to connect a signaling device like a horn via relay 1. The signaling device indicates an alarm issue at the genset and/or a failure of the CAN connection between easYlite-100 and genset control.

Issuing a warning, alarm or status message at the genset control enables the horn bit of the genset control. If the horn bit is assigned to a relay, this relay will be energized when such a message is issued. The relay 1 of the easY-lite-100 will also be energized if this is configured to "Horn" or "CAN fail or horn".

Page 22/64 © Woodward

<sup>\*1 2:</sup> easYgen-3000 Series Package P1; 4: easYgen-3000 Series Package P2

### **LED Test**

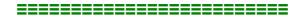

A test of the easYlite-100 LEDs may be performed by pressing button ②. All LEDs must be illuminated in the color indicated on page 20 (Internal mode) & 21 (External IKD mode) while this button is pressed. The bicolor CAN bus status LED 16 must be illuminated yellow (green + red) when it is functioning correctly. The functionality of this button is always enabled.

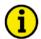

#### NOTE

In External IKD mode the button ② is interpreted as external digital input 1 by the easYgen.

## Silencing the Horn

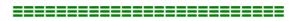

If a warning, alarm or status message has enabled the horn, this can be silenced by pressing button ②. This disables only the horn bit of the genset control and, if configured, relay 1. A complete acknowledgement of the alarm can only be performed on the genset control. CAN failures, which may result the energizing of relay 1 if configured so, cannot be silenced.

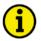

#### NOTE

In External IKD mode the button 2 is interpreted as external digital input 2 by the easYgen.

© Woodward Page 23/64

## Function of the Pre-Assigned LEDs (Internal mode only)

When the easYlite-100 is configured to internal mode, four LEDs are pre-assigned. These LEDs must be configured correctly to indicate the intended warning, alarm or status message, which is transmitted from the connected easYgen genset control via the CAN bus. It is not possible to use general standard values since the configuration depends on the individual wiring of the genset control. Therefore, the LEDs have to be configured to the respective discrete or analog inputs of the connected easYgen using ToolKit when commissioning the annunciator.

If the oil pressure sensor is connected to discrete input 3 (refer to Figure 7-1) at the genset control for example, the parameter "Displayed alarm LED18" (LED with oil pressure icon on the front panel, refer to Figure 6-1) must be configured to "Digital input 3" in ToolKit (refer to Figure 7-2).

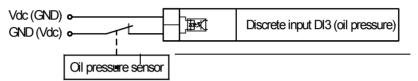

Figure 7-1: Discrete input for oil pressure sensor

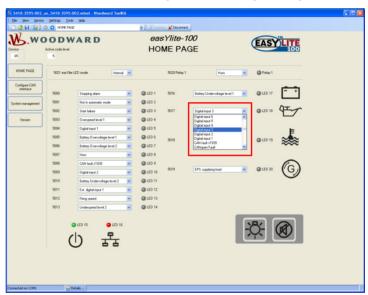

Figure 7-2: LED configuration in ToolKit (Internal mode)

The alarm message indications for battery (LED <sup>17</sup>), coolant temperature (LED <sup>19</sup>), and EPS supplying load (LED <sup>20</sup>) must be configured accordingly.

Page 24/64 © Woodward

# Chapter 8. Configuration easYlite-100

### **Configuration Via PC**

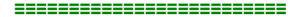

#### Install ToolKit Configuration and Visualization Software

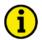

#### **NOTE**

Woodward's ToolKit software is required to configure the unit via PC.

**ToolKit Version 3.4.1 or higher** 

#### Install ToolKit Software

- 1. Please insert the enclosed Product CD in the CD-ROM drive of your computer
- 2. The CD is going to start automatically (autostart function needs to be activated)
- 3. Please go to the section "Software" and follow the instructions described there

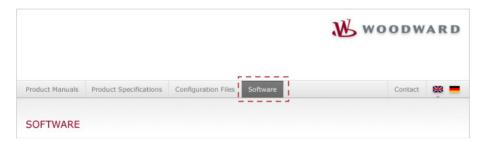

Alternatively ToolKit can be downloaded from our Website. Please proceed as follows:

- 1. Go to <a href="http://www.woodward.com/software">http://www.woodward.com/software</a>
- 2. Select ToolKit in the list and click the "Go" button
- 3. Click "More Info" to get further information about ToolKit
- 4. Choose the preferred software version and click "Download"
- 5. Now you need to login with your e-mail address or register first
- 6. The download will start immediatly

Minimum system requirements for ToolKit:

- Microsoft Windows® 7, Vista, XP (32- & 64-bit)
- Microsoft .NET Framework Ver. 3.5
- 600 MHz Pentium® CPU
- 96 MB of RAM
- Minimum 800 by 600 pixel screen with 256 colors
- Serial Port
- CD-ROM drive

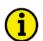

#### **NOTE**

Microsoft .NET Framework 3.5 must be installed on your computer to be able to install ToolKit. If not already installed, Microsoft .NET Framework 3.5 will be installed automatically. You must be connected to the internet for this. Alternatively you can use the .NET Framework 3.5 installer which can be found on the Product CD.

© Woodward Page 25/64

#### **Install ToolKit Configuration Files**

- 1. Please insert the enclosed Product CD in the CD-ROM drive of your computer
- 2. The CD is going to start automatically (autostart function needs to be activated)
- 3. Please go to the section "Configuration Files" and follow the instructions described there

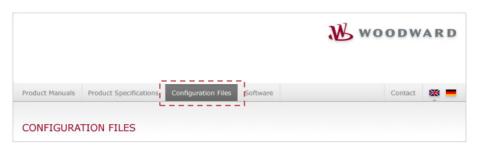

Alternatively ToolKit configuration files can be downloaded from our Website. Please proceed as follows:

- 1. Go to http://www.woodward.com/software/configfiles/
- 2. Please insert the part number (P/N) and revision of your device into the corresponding fields
- 3. Select ToolKit in the application type list
- 4. Click "Search"

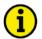

#### **NOTE**

ToolKit is using the following files:

#### \*.WTOOL

File name composition: [P/N1]-[Revision] [Language ID] [P/N2]-[Revision] [# of visualized

gens].WTOOL

Example file name: 8440-1234-NEW\_US\_5418-1234-NEW.WTOOL

Content of the file: Display screens and pages for online configuration, which are associated with

the respective \*.SID file

#### \*.SID

File name composition: [P/N2]-[Revision].SID Example file name: 5418-1234-NEW.SID

Content of the file: All display and configuration parameters available in ToolKit

#### \*.WSET

File name composition: [user defined].WSET Example file name: easYgen\_settings.WSET

Content of the file: Default settings of the ToolKit configuration parameters provided by the SID

file or user-defined settings read out of the unit.

Page 26/64 © Woodward

<sup>\*1</sup> P/N1 = Part number of the unit

<sup>\*2</sup> P/N2 = Part number of the software in the unit

#### **Starting ToolKit Software**

1. Start ToolKit via Windows Start menu -> Programs -> Woodward -> ToolKit 3.x

2. Please press the button "Open Tool"

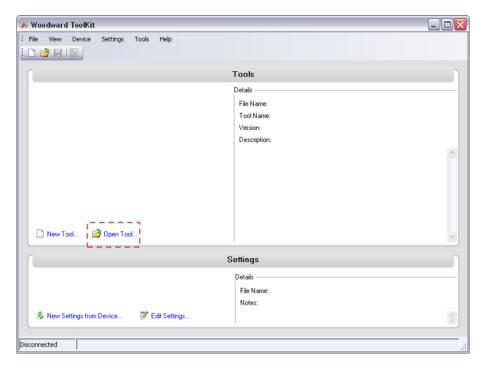

3. Go to the "Application" folder and open then the folder equal to the part number (P/N) of your device (e.g. 8440-1234). Select the wtool file (e.g. 8440-1234-NEW\_US\_5418-1234-NEW.wtool) and click "Open" to start the configuration file

4. Now the home page of the ToolKit configuration screen appears

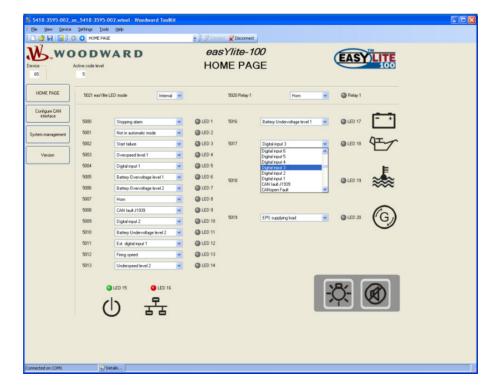

© Woodward Page 27/64

#### **Configure ToolKit Software**

1. Start the configuration by using the toolbar. Please go to Tools -> Options

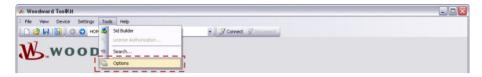

2. The options window will be displayed

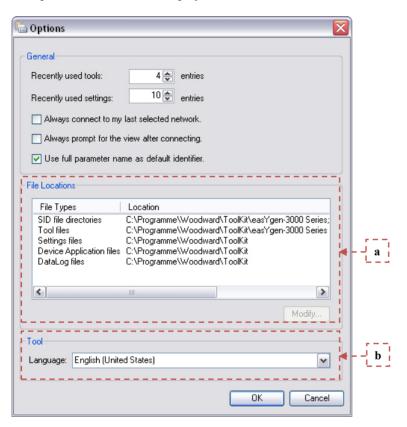

- a. Adjust the default locations of the configuration files
- b. The displayed language can be selected here
- 3. The changes become effective after clicking "OK"

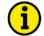

#### **NOTE**

Please use the ToolKit online help for further information.

Page 28/64 © Woodward

#### Connect ToolKit and the easYlite-100 Unit

For configuration of the unit via ToolKit please proceed as follows:

1. Connect the null modem communications cable between your PC and the control unit. Plug the null modem cable into the RS-232 serial port on unit and the other side to a serial COM port of the PC. If the PC does not have a serial port to connect the null modem cable to, use a USB to serial adapter.

- 2. Open ToolKit via Windows Start menu -> Programs -> Woodward -> ToolKit 3.x
- 3. From the main ToolKit window, click File then select "Open Tool"..., or click the Open Tool icon on the tool bar.
- 4. Locate and select the desired tool file (\*.WTOOL) in the ToolKit data file directory and click Open.
- 5. From the main ToolKit window, click Device then click "Connect", or select the Connect icon on the toolbar.

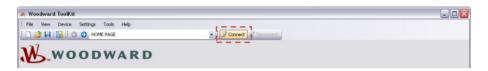

6. The connect dialog window will open if the option is enabled.

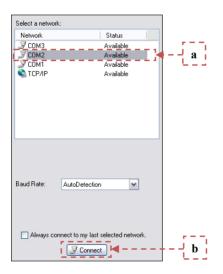

- a. Select the COM port that is connected to the communication cable.
- b. Click the "Connect" button.
- 7. The identifier of the device that ToolKit is connected to, will display in the status bar.
- 8. If the Communications window opens, select "ToolConfigurator" under Tool Device and close the Communications window.

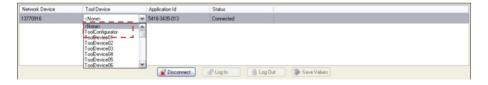

- 9. If the device is security enabled, the Login dialog will appear.
- 10. Now you are able to edit the easYgen parameters in the main window. Any changes made are written to the control memory automatically.

© Woodward Page 29/64

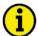

#### **NOTE**

Depending on the computer used and the installed operation system, problems with the communication via an infrared connection may occur.

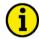

#### **NOTE**

If your computer is equipped with a Bluetooth interface please deactivate it temporarily in the Windows system control menu in the case that ToolKit is freezing building up a connection.

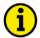

#### **NOTE**

For a continuous operation with the direct configuration cable DPC (e.g. remote control of the easYlite-100), it is required to use at least revision F (P/N 5417-557 Rev. F) of the DPC. When using a DPC of an earlier revision, problems may occur in continuous operation. It is recommended to use an industry standard serial (RS-232) cable to connect the DPC with the laptop/PC for continuous operation. The shield connector (6.3mm tab connector) at the DPC of revision F (P/N 5417-557 Rev. F) and above must be connected to ground.

Page 30/64 © Woodward

#### View easYlite-100 Data with ToolKit

The following figure shows an example visualization screen of ToolKit:

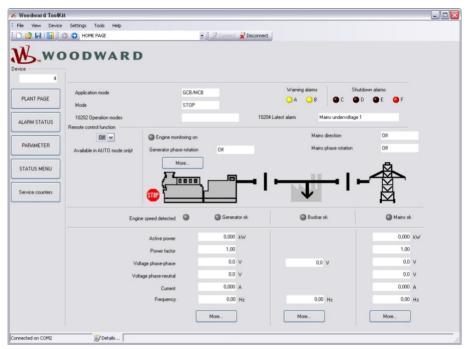

Figure 8-1: ToolKit - visualization screen

Navigation through the various visualization and configuration screens is performed by clicking on the and icons, by selecting a navigation button (e.g. ), or by selecting a screen from the drop-down list to the right of the arrow icons.

It is possible to view a trend chart of up to eight values with the trending tool utility of ToolKit. The following figure shows a trending screen of the measured battery voltage value:

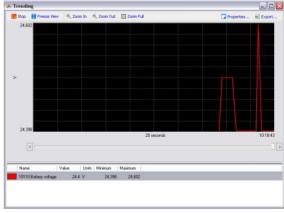

Figure 8-2: ToolKit - analog value trending screen

Each visualization screen provides for trending of monitored values by right-clicking on a value and selecting the "Add to trend" function. Trending is initiated by clicking on the Start button. Clicking the Export... button will save the trend data to a Comma Separated Values (CSV) file for viewing, editing or printing with office software, like Microsoft Excel, etc. The Properties... button is used to define high and low limits of the scale, sample rate, displayed time span and color of the graph. The trend functionality is not available if ToolKit is used utilizing a CAN bus connection to the unit.

© Woodward Page 31/64

### Configure the easYlite-100 with ToolKit

The following figure shows an example configuration screen of ToolKit:

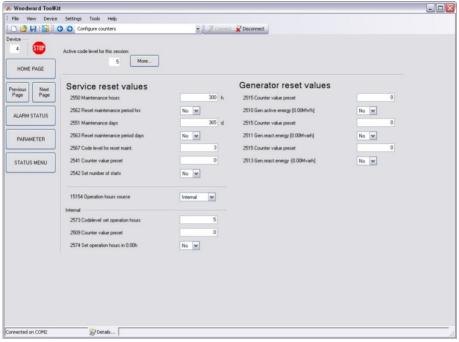

Figure 8-3: ToolKit - configuration screen

Entering a new value or selecting a value from a defined list will change the value in a field. The new value is written to the controller memory by changing to a new field or pressing the Enter key.

Navigation through the various configuration and visualization screens is performed by clicking on the and icons, by selecting a navigation button (e.g. saturation), or by selecting a screen from the drop-down list to the right of the arrow icons.

Page 32/64 © Woodward

### **System Management**

The following is a description of the easYlite-100 parameters. Note that these parameters may only be viewed and/or changed through ToolKit.

#### **Password System**

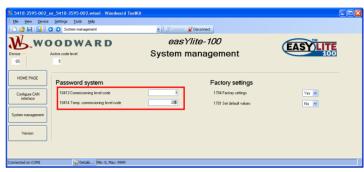

Figure 8-4: Password system

Actual code level display only

This value displays the code level which is currently selected.

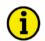

#### NOTE

The following parameter is not configurable. It may be viewed using ToolKit for information purposes only.

#### Random number for password

display only

This is a randomly generated number which can be used to calculate the password if it is lost.

The unit is equipped with a multi-level code and configuration hierarchy, which allows different user access to the control. A distinction is made between:

#### User Level

This code level allows for monitoring of the system and does not permit access to the parameters. Configuration is blocked.

#### Commissioning Level

Allows direct access to all parameters (displaying and changing). In addition, the user may also set the password for the code levels. This password expires two hours after entering the password and the user is returned to the user level.

#### Temporary Commissioning Level

Allows direct access to all parameters (displaying and changing). This password expires two hours after entering the password and the user is returned to the user level.

© Woodward Page 33/64

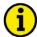

#### NOTE

The following passwords are valid for all access possibilities (via serial RS-232 (DPC) interface. The passwords can be used for the access control systems of the different configuration access methods.

#### Commissioning level code

0000 to 9999

The password for the commissioning code level is configured here.

This code level grants complete and total access to most of the parameters. In addition, the user may also change the passwords for levels CL1, CL2 and CL3. Access granted by this password expires two hours after the password has been entered and the user is returned to the CL0 level. **Standard password = "0 0 0 3"** 

#### Temp. commissioning level code

0000 to 9999

The password for the temporary commissioning code level is configured here. The temporary commissioning code level allows the same configurations like the commissioning code level except the change of passwords.

This code level grants temporary access to most of the parameters. The password is calculated from the random number generated when the password is initially accessed. It is designed to grant a user one-time access to a parameter without having to give him a reusable password. The user may also change the password for level CL1. Access granted by this password expires two hours after the password has been entered and the user is returned to the CL0 level. The password for the temporary commissioning level may be obtained from the vendor. **No standard password available** 

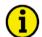

#### **NOTE**

Once the code level is entered, access to the configuration menus will be allowed for two hours or until another password is entered into the control. If a user needs to exit a code level then user code level should be entered. This will block any configuration of the control. A user may return to user code level by allowing the entered password to expire after two hours or by changing any one digit on the random number generated on the password screen and entering it into the unit.

By entering "0000" the current password level remains active until another password is entered into the control unit.

Page 34/64 © Woodward

### **Factory Settings**

It may be desirable to configure the easYlite-100 from a known state if the unit has been previously configured for another application. Restoring factory default settings can be accomplished easily.

Factory settings YES/NO

This parameter enables the easYlite-100 to have the factory default setting restored.

**YES**.....The unit will be prepared for resetting to factory settings.

**NO**.....The unit will not be prepared for resetting to factory settings.

Set default values YES/NO

This parameter restores the factory default settings.

YES..... The unit will be reset to factory settings.

**NO**.....The unit will not be reset to factory settings.

Connect the easYlite-100 with your PC and start ToolKit as described in "Connect ToolKit and the easYlite-100 Unit" on page 29.

Set the parameter Factory settings to YES.

Set the parameter Set default values to YES.

The factory default values have been restored, as soon as the parameter Set Default values changes back to NO again.

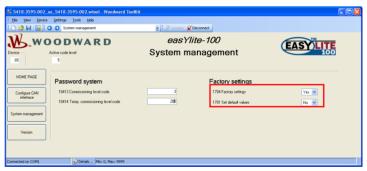

Figure 8-5: Factory settings

© Woodward Page 35/64

## **Home Page**

The easYlite-100 offers two operation modes:

| easYlite-100        |                     |                     |                     |  |
|---------------------|---------------------|---------------------|---------------------|--|
| Internal mode       | External IKD mode   |                     |                     |  |
| easYgen-1000 Series | easYgen-1000 Series | easYgen-2000 Series | easYgen-3000 Series |  |
| Software Version    | Software Version    |                     |                     |  |
| 1.0000 or higher    | 3.1000 or higher    | 1.0006 or higher    | 1.1500 or higher    |  |

Table 8-1: easYlite-100 - operation modes

The mode can be chosen by Parameter ID 5012. "easYlite LED mode" to "Internal / Ext. IKD".

#### **Internal mode:**

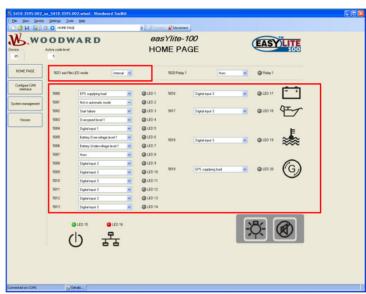

Figure 8-6: ToolKit Home Page (Internal mode)

#### **External IKD mode:**

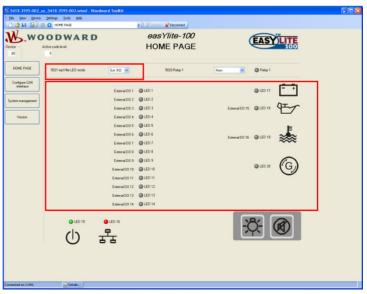

Figure 8-7: ToolKit Home Page (External IKD mode)

Page 36/64 © Woodward

## **Application of LEDs - Internal Mode**

#### Display alarm LED [x]

one message from list

One warning/alarm/status message from the message list in Table 8-2 can be assigned to the alarm LED [x] here. The LED [x] will be illuminated if the assigned warning/alarm/status is detected.

[x] = 1 to 14

#### Display alarm LED 17

one message from list

One warning/alarm/status message from the message list in Table 8-2 can be assigned to the alarm LED 17 here. The LED 17 will be illuminated if the assigned warning/alarm/status is detected.

Note:

A battery related alarm must be configured to this LED to comply with the battery icon on the front panel.

| Warning/alarm/status message        | Description                                 |  |  |
|-------------------------------------|---------------------------------------------|--|--|
| EPS supplying load                  | Genset is running and breaker is closed     |  |  |
| Not in automatic mode               | easYgen is not in automatic mode            |  |  |
| CAN fail                            | A CAN connection failure occurred           |  |  |
| Horn                                | An alarm is triggered at the genset control |  |  |
| Centralized alarm                   | easYgen alarm classes B to F                |  |  |
| Stopping alarm                      | easYgen alarm classes C to F                |  |  |
| Warning alarm                       | easYgen alarm classes A and B               |  |  |
| Gen.overfreq. 1                     |                                             |  |  |
| Gen.overfreq. 2                     |                                             |  |  |
| Gen.underfreq. 1                    |                                             |  |  |
| Gen.underfreq. 2                    |                                             |  |  |
| Gen.overvolt. 1                     |                                             |  |  |
| Gen.overvolt. 2                     |                                             |  |  |
| Gen.undervolt. 1                    |                                             |  |  |
| Gen.undervolt. 2                    |                                             |  |  |
| Gen. overcurr. 1                    | 1                                           |  |  |
| Gen. overcurr. 2                    |                                             |  |  |
| Gen. overcurr. 3                    |                                             |  |  |
| Gen. Rv/Rd pow.1                    | Alarm messages of the generator monitoring  |  |  |
| Gen. Rv/Rd pow.2                    |                                             |  |  |
| Gen. Overload 1                     |                                             |  |  |
| Gen. Overload 2                     |                                             |  |  |
| Unbal. load 1                       | -                                           |  |  |
| Unbal. load 2                       |                                             |  |  |
| Gen. asymmetry                      |                                             |  |  |
| Ground fault 1                      |                                             |  |  |
| Ground fault 2                      |                                             |  |  |
| Gen. phase rot. misw.               |                                             |  |  |
| Inv.time ov.curr.                   |                                             |  |  |
| Timeout dead bus start              |                                             |  |  |
| Mains phase rot. misw.              | Genset alarm message of the mains monitor-  |  |  |
| CCD f-:141                          | ing                                         |  |  |
| GCB fail to close GCB fail to open  | -                                           |  |  |
| MCB fail to open                    | -                                           |  |  |
| MCB fail to close  MCB fail to open | 1                                           |  |  |
|                                     | -                                           |  |  |
| Overspeed 1<br>Overspeed 2          | 1                                           |  |  |
| Underspeed 1                        | Various alarm bits of the genset            |  |  |
| Underspeed 1 Underspeed 2           | 1                                           |  |  |
| Speed det. alarm                    | 1                                           |  |  |
| Start fail                          | 1                                           |  |  |
| Shutdwn malfunct.                   | 1                                           |  |  |
| Unintended stop                     | -                                           |  |  |
| Batt.undervolt.1                    |                                             |  |  |
| Batt.undervolt.2                    | 1                                           |  |  |
| Batt.overvolt.1                     | Alarm bits of the analog inputs             |  |  |
| Batt.overvolt.2                     | 1                                           |  |  |
| Datt.0VCIVOIL.2                     |                                             |  |  |

© Woodward Page 37/64

| Warning/alarm/status message | Description                                   |  |  |
|------------------------------|-----------------------------------------------|--|--|
| CANopen Fault                | Various slarm hits of the generat             |  |  |
| CAN-Fault J1939              | Various alarm bits of the genset              |  |  |
| Digital input 1              |                                               |  |  |
| Digital input 2              |                                               |  |  |
| Digital input 3              |                                               |  |  |
| Digital input 4              | Alarm messages triggered by discrete inputs   |  |  |
| Digital input 5              | at the genset                                 |  |  |
| Digital input 6              |                                               |  |  |
| Digital input 7              |                                               |  |  |
| Digital input 8              |                                               |  |  |
| Ext. digital input 1         |                                               |  |  |
| Ext. digital input 2         |                                               |  |  |
| Ext. digital input 3         |                                               |  |  |
| Ext. digital input 4         |                                               |  |  |
| Ext. digital input 5         |                                               |  |  |
| Ext. digital input 6         |                                               |  |  |
| Ext. digital input 7         |                                               |  |  |
| Ext. digital input 8         | Alarm messages triggered by external discrete |  |  |
| Ext. digital input 9         | inputs at the genset by connecting IKDs       |  |  |
| Ext. digital input 10        |                                               |  |  |
| Ext. digital input 11        |                                               |  |  |
| Ext. digital input 12        |                                               |  |  |
| Ext. digital input 13        |                                               |  |  |
| Ext. digital input 14        |                                               |  |  |
| Ext. digital input 15        |                                               |  |  |
| Ext. digital input 16        |                                               |  |  |
| Mainten. days exceeded       | Various alarm bits of the easYgen             |  |  |
| Mainten. hours exceeded      | various diarm oits of the east gen            |  |  |
| Lv1: Analog inp. 1           |                                               |  |  |
| Lv2: Analog inp. 1           |                                               |  |  |
| Lv1: Analog inp. 2           | Alarm messages triggered by analog inputs at  |  |  |
| Lv2: Analog inp. 2           | the genset                                    |  |  |
| Wb: Analog inp. 1            |                                               |  |  |
| Wb: Analog inp. 2            |                                               |  |  |
| Firing speed                 |                                               |  |  |

Table 8-2: Configurable warning/alarm/status messages

A detailed description of these warning/alarm or status messages can be found in the easYgen-1000 Operation manual in Appendix A.

#### Display alarm LED 18 one message from list

One warning/alarm/status message from the message list in Table 8-2 can be assigned to the alarm LED 18 here. The LED 18 will be illuminated if the assigned warning/alarm/status is detected.

**Note:** An oil pressure related alarm must be configured to this LED to comply with the oil pressure icon on the front panel.

#### Display alarm LED 19 one message from list

One warning/alarm/status message from the message list in Table 8-2 can be assigned to the alarm LED 19 here. The LED 19 will be illuminated if the assigned warning/alarm/status is detected.

**Note:** A coolant temperature related alarm must be configured to this LED to comply with the oil temperature icon on the front panel.

#### Display alarm LED 20 one message from list

One warning/alarm/status message from the message list in Table 8-2 can be assigned to the alarm LED 20 here. The LED 20 will be illuminated if the assigned warning/alarm/status is detected.

Note: EPS supplying load must be configured to this LED to comply with the icon on the front panel.

Page 38/64 © Woodward

## **Application of LEDs - External IKD Mode**

#### Display LED [x]

external digital outputs from easYgen

Directly configured (via easYgen) LEDs as IKD1 relay 1 to 8 and IKD2 relay1 to 8. The LED [x] will be illuminated if the assigned digital output is detected.

[x] = 1 to 14,18,19

**Display LED 17** 

battery alarm of easYgen

A battery related alarm of the easYgen is fixed to this LED. The LED 17 will be illuminated if the assigned alarm is sent by the easYgen via protocol 65000.

Display LED 20 load indication

The load indication (02.01 Firing speed and 04.06 GCB is closed) is fixed to this LED. The LED 20 will be illuminated if the assigned status is sent by the easYgen via protocol 65000.

© Woodward Page 39/64

### Application of the Relay 1

#### Relay 1

Horn / CAN fail / CAN fail or horn

The functionality of relay 1 is configured here.

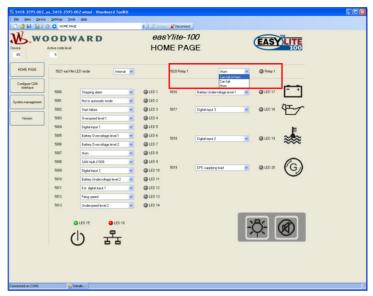

Figure 8-8: Application of the relay 1

The reason for triggering the relay 1 output is configurable.

- raising edge of the "Horn" signal on the RPDO.
- raising edge of a CAN failure
- both

It is reset by:

#### Internal mode:

- If the CAN bus is ok, the relay is reset automatically.
- As "Horn" it shall be reset by:
  - o pressing the "acknowledge" button
  - o falling edge of the "Horn" signal on the RPDO

#### **External IKD mode:**

- pressing the "acknowledge" button
- falling edge of the "Horn" signal on the RPDO

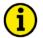

#### **NOTE**

If the relay is configured to "Horn" or "CAN fail or horn", relay 1 will be energized with any occurring genset alarm regardless whether the alarm is assigned to an easYlite-100 LED or not. It is recommended to assign the configurable alarm message "Horn" to one of the easYlite-100 LEDs to prevent an enabling of the horn without an alarm indication at the easYlite-100!

Page 40/64 © Woodward

## **Configure CAN Interface**

Device number 1 to 128

A unique address is assigned to the control though this parameter. This unique address permits the controller to be correctly identified on the CAN bus. The address assigned to the controller may only be used once. All other bus addresses are calculated on the number entered in this parameter.

#### **Baudrate**

20/50/100/125/250/500/800/1000 kBd

This parameter defines the used Baud rate. Please note, that all participants on the CAN bus must use the same Baud rate.

Producer heartbeat time 0 to 65530

Independent from the CANopen Master configuration, the unit transmits a heartbeat message with this configured heartbeat cycle time. If the producer heartbeat time is equal 0, the heartbeat will only be sent as response to a remote frame request.

#### Internal Mode

#### **COB-ID CANopen RPDO1**

1 to FFFF FFFF h (1 to 4294967295)

The CAN ID on which the data is received is configured here. The same ID must be configured as TPDO (Transmit PDO) in the easYgen (refer to easYgen "Interface Manual").

#### **External IKD Mode**

#### COB-ID CANopen RPDO1

1 to FFFF FFFF h (1 to 4294967295)

The CAN ID on which the data for LEDs 1 to 8 and of the buttons Button 2 and 2 is received is configured here. The same ID must be configured as TPDO1 (Transmit PDO1) in the easYgen (refer to easYgen "Interface Manual"). The needed protocol for TPDO1 in the easYgen is 65000.

#### **COB-ID CANopen RPDO2**

1 to FFFF FFFF h (1 to 4294967295)

The CAN ID on which the data for LEDs 9 to 4, 18 and 19 is received is configured here. The same ID must be configured as TPDO2 (Transmit PDO2) in the easYgen (refer to easYgen "Interface Manual"). The needed protocol for TPDO2 in the easYgen is 65001.

#### **COB-ID CANopen TPDO1**

1 to FFFF FFFF h (1 to 4294967295)

The CAN ID on which the data of buttons 21 and 22 is transmitted is configured here. The same ID must be configured as RPDO (Receive PDO) in the easYgen (refer to easYgen "Interface Manual"). The needed protocol for RPDO1 in the easYgen is 65000.

© Woodward Page 41/64

#### Internal and External IKD Mode

#### **Additional Client-SDO**

### 1st Client->Server COB-ID 580 h to FFFF FFFF h (1408 to 4294967295)

The 1st client -> server COB ID is configured here.

#### 1st Server->Client COB-ID 580 h to FFFF FFFF h (1408 to 4294967295)

The 1st server -> client COB ID is configured here.

1st Node-ID of the Server 1 to 127

The 1st node ID of the server is configured here.

Max answer time ext. devices 1 to 99

The maximum answer time of external devices is configured here. If the acknowledge message of the easYlite-100 is not replied within this time, it will be repeated.

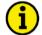

#### **NOTE**

Refer to easYgen "Interface Manual" for detailed information about the configuration of the easYlite-100 and the connected genset controller.

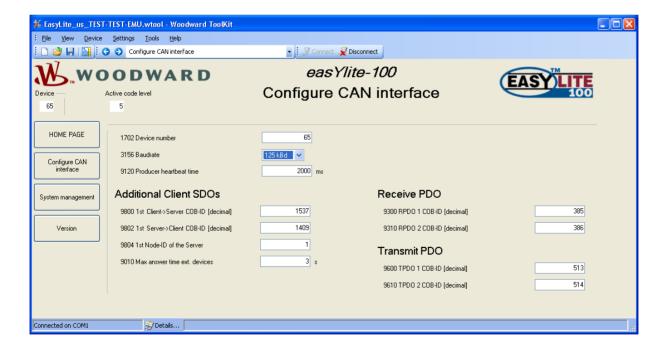

Page 42/64 © Woodward

## Version

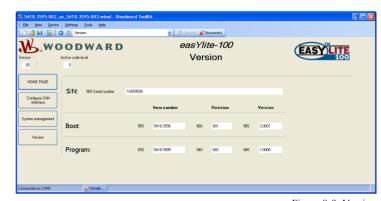

Figure 8-9: Version

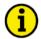

#### NOTE

The following parameters are not configurable. They may be viewed using ToolKit for information purposes only.

Serial number display only

This is the serial number of the easYlite-100 and identifies the unit.

Boot item number display only

This is the item number of the firmware, which is stored on the easYlite-100.

Boot revision display only

This is the revision of the firmware, which is stored on the easYlite-100.

Boot version display only

This is the version (Vx.xxxx) of the firmware, which is stored on the easYlite-100.

Program item number display only

This is the item number of the application software of the easYlite-100.

Program revision display only

This is the revision of the application software of the easYlite-100.

Program version display only

This is the version (Vx.xxxx) of the application software of the easYlite-100.

© Woodward Page 43/64

## Chapter 9. Configuration easYgen Series

The easYlite-100 offers two operation modes:

| easYlite-100        |                     |                     |                     |  |  |  |
|---------------------|---------------------|---------------------|---------------------|--|--|--|
| Internal mode       |                     | External IKD mode   |                     |  |  |  |
| easYgen-1000 Series | easYgen-1000 Series | easYgen-2000 Series | easYgen-3000 Series |  |  |  |
| Software Version    |                     | Software Version    |                     |  |  |  |
| 1.0000 or higher    | 3.1000 or higher    | 1.0006 or higher    | 1.1500 or higher    |  |  |  |

Table 9-1: easYlite-100 - operation modes

## **Internal Mode**

## **Setting the Bus Parameters**

Configure both devices to the following settings:

| Parameter      | Setting in easYlite-100 | Setting in easYgen |
|----------------|-------------------------|--------------------|
| Device number  | 65                      | 1                  |
| Protocol       |                         | CANopen            |
| Baudrate       | 125 kBd                 | 125 kBd            |
| CANopen Master |                         | YES                |

Table 9-2: Configuration settings for easYlite-100 and easYgen-1000 - bus parameters

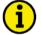

#### **NOTE**

The baud rate must be configured the same for all participants on one bus.

Each participant must have an individual device number.

The CANopen Node-ID of the device is the device number.

After a correct CAN bus connection between the easYlite-100 and the easYgen has been established and the same baud rate has been configured, the CAN bus status LED at the easYlite-100 flashes green four times to indicate the missing PDOs.

#### **Data Transmission Settings**

Configure according to the following settings:

- the easYlite-100 for CANopen RPDO (receive PDO)
- the easYgen-1000 for CANopen TPDO (transmit PDO) 1, 2, 3, or 4 (default setting 3)

| Parameter                         | Setting in        | Setting in           | Setting in          |
|-----------------------------------|-------------------|----------------------|---------------------|
|                                   | easYlite-100      | easYgen-1000         | easYgen-1000        |
|                                   |                   | up to Version 2.0xxx | from Version 2.1xxx |
| COB-ID                            | 897 dec / 381 hex | 897 dec / 381 hex    | 897 dec / 381 hex   |
| Transmission type                 |                   | 255                  | 255                 |
| Event timer                       |                   | 20 ms                | 20 ms               |
| <ol> <li>mapped object</li> </ol> |                   | 3196                 | 15601               |
| <ol><li>mapped object</li></ol>   |                   | 0                    | 0                   |
| <ol><li>mapped object</li></ol>   |                   | 0                    | 0                   |
| <ol><li>mapped object</li></ol>   |                   | 0                    | 0                   |

Table 9-3: Configuration settings for easYlite-100 and easYgen-1000 - transmission parameters

Page 44/64 © Woodward

If the above settings have been configured correctly, the easYlite-100 CAN bus status LED will illuminate green. The CAN bus status LED does not indicate whether the data transmitted with the PDO is correct. It only indicates that a PDO is received. In order to test whether the data is correct, energize a discrete input at the easYgen and check the indication of this DI at the easYlite-100.

#### **Horn Silencing**

Configure the easYlite-100 for CANopen RPDO (receive PDO) according to the following settings:

| Parameter                    | Setting in easYlite-100 | Setting in easYgen |
|------------------------------|-------------------------|--------------------|
| 1st Client->Server COB-ID    | 1537 dec / 601 hex      |                    |
| 1st Server->Client COB-ID    | 1409 dec / 581 hex      |                    |
| 1st Node-ID of the Server    | 1                       |                    |
| Max answer time ext. devices | 3.0 s                   |                    |

Table 9-4: Configuration settings for easYlite-100 and easYgen-1000 - transmission parameters

The COB-IDs are calculated as follows:

```
1st Client->Server COB-ID = 600 hex + Node-ID (device number) of the easYgen
1st Server->Client COB-ID = 580 hex + Node-ID (device number) of the easYgen
```

| Examples: | Node-ID    | 1st Client->Server COB-ID | 1st Server->Client COB-ID |
|-----------|------------|---------------------------|---------------------------|
| _         | 1          | 601 hex                   | 581 hex                   |
|           | 2          | 602 hex                   | 582 hex                   |
|           | 3          | 603 hex                   | 583 hex                   |
|           | and so on. |                           |                           |

After setting these parameters, the horn may be silenced.

#### easYlite-100, easYgen-1000 Series and a PLC

The PLC may receive or send data with PDOs to the easYgen.

This enables the PLC to send start/stop signals with a PDO (for details refer to easYgen "Interface Manual"). It is not recommended to write or read easYgen data with the SDO (1st Client->Server COB-ID) because this is used by the easYlite-100.

#### The PLC is Not the CANopen Master

The easYgen starts the communication by setting all devices on the CAN bus to an operational state. (easYgen setting CAN-Open Master must be configured YES)

#### The PLC is the CANopen Master

The PLC must set the easYgen and the easYlite-100 to an operational state. (easYgen setting CAN-Open Master must be configured NO)

© Woodward Page 45/64

## **External IKD Mode**

## One easYgen and one easYlite-100

## **Setting the Bus Parameters**

Configure both devices to the following settings:

| Parameter               | Setting in easYgen<br>(1000/2000/3000) | Setting in easYlite-100 |
|-------------------------|----------------------------------------|-------------------------|
| Device number           | 1                                      | 2                       |
| Baudrate                | 125 kBd                                | 125 kBd                 |
| CANopen Master          | YES                                    |                         |
| Producer Heartbeat Time | 2000 ms                                | 2000 ms                 |
| COB-ID SYNC Message     | 80 hex                                 |                         |

Table 9-5: Configuration settings for one easYlite-100 and one easYgen - bus parameters

## **Data Transmission Settings**

One easYgen-1000 and one easYlite-100:

|           | easYgen                  | easYlite-100 |                                      |           |               |             |
|-----------|--------------------------|--------------|--------------------------------------|-----------|---------------|-------------|
| Parameter |                          |              |                                      | Parameter |               |             |
|           | Receive PDO1             |              |                                      |           | Transmit PDO1 |             |
| 9300      | COB-ID                   | 201h (513d)  |                                      | 9600      | TPDO 1 COB-ID | 201h (513d) |
| 9050      | Function                 | IKD1         | for DI 18                            |           |               |             |
| 9060      | Node-ID of device        |              |                                      |           |               |             |
| 9070      | RPDO-COB-ID ext. device  |              |                                      |           |               |             |
|           | Receive PDO2             |              |                                      |           | Transmit PDO2 |             |
| 9310      | COB-ID                   | 80000000h    | Switched off                         | 9610      | TPDO 2 COB-ID |             |
|           | Transmit PDO1            |              |                                      |           | Receive PDO1  |             |
| 9600      | COB-ID                   | 181h (385d)  |                                      | 9300      | RPDO 1 COB-ID | 181h (385d) |
| 9602      | Transmission Type        | 255          |                                      |           |               |             |
| 9604      | Event-timer              | 20ms         |                                      |           |               |             |
| 9609      | Number of Mapped Objects | 3            |                                      |           |               |             |
| 9605      | 1. Mapped Object         | 8001         | Is equivalent to data protocol 65000 |           |               |             |
| 9606      | 2. Mapped Object         | 8000         |                                      |           |               |             |
| 9607      | 3. Mapped Object         | 8000         |                                      |           |               |             |
| 9608      | 4. Mapped Object         |              |                                      |           |               |             |
|           | Transmit PDO2            |              |                                      |           | Receive PDO2  |             |
| 9610      | COB-ID                   | 182h (386d)  |                                      | 9310      | RPDO 2 COB-ID | 182h (386d) |
| 9612      | Transmission Type        | 255          |                                      |           |               |             |

Page 46/64 © Woodward

|      | easYgen                  | easYlite-100 |                                      |  |  |
|------|--------------------------|--------------|--------------------------------------|--|--|
| 9614 | Event-timer              | 20ms         |                                      |  |  |
| 9619 | Number of Mapped Objects | 4            |                                      |  |  |
| 9615 | 1. Mapped Object         | 8002         | Is equivalent to data protocol 65001 |  |  |
| 9616 | 2. Mapped Object         | 8000         |                                      |  |  |
| 9617 | 3. Mapped Object         | 8000         |                                      |  |  |
| 9618 | 4. Mapped Object         | 8000         |                                      |  |  |
|      | Transmit PDO3            |              |                                      |  |  |
| 9620 | COB-ID                   | 80000000h    | Switched off                         |  |  |
|      | Transmit PDO4            |              |                                      |  |  |
| 9630 | COB-ID                   | 80000000h    | Switched off                         |  |  |

 $Table \ 9-6: Configuration \ settings \ for \ one \ eas Ylite-100 \ and \ one \ eas Ygen-1000 \ - \ transmission \ parameters$ 

One easYgen-2000 / easYgen-3000 and one easYlite-100:

|           | easYgen-2000 /             | easYlite-100 |                                             |           |                   |      |
|-----------|----------------------------|--------------|---------------------------------------------|-----------|-------------------|------|
| Parameter |                            |              |                                             | Parameter |                   |      |
| 8940      | Producer SYNC Message time | 2000ms       |                                             |           |                   |      |
| 9101      | COB-ID TIME message        | 8000 0000h   |                                             |           |                   |      |
|           | Receive PDO1               |              |                                             |           | Transmit PDO1     |      |
| 9300      | COB-ID                     | 201h         |                                             | 9600      | COB-ID            | 201h |
| 9121      | Event timer                | 2000ms       | After 2s the message is detected as missing |           |                   |      |
| 8970      | Selected Data Protocol     | 65000        | DO 18                                       |           |                   |      |
| 9910      | Number of Mapped Objects   |              |                                             |           |                   |      |
|           | Receive PDO2               |              |                                             |           | Transmit PDO2     |      |
| 9310      | COB-ID                     | 8000 0000h   | Switched off                                | 9610      | COB-ID            |      |
|           | Transmit PDO1              |              |                                             |           | Receive PDO1      |      |
| 9600      | COB-ID                     | 181h         |                                             | 9300      | RPDO 1 COB-<br>ID | 181h |
| 9602      | Transmission Type          | 255          |                                             |           |                   |      |
| 9604      | Event-timer                | 20ms         |                                             |           |                   |      |
| 8962      | Selected Data Protocol     | 65000        |                                             |           |                   |      |
| 9609      | Number of Mapped Objects   |              |                                             |           |                   |      |
|           | Transmit PDO2              |              |                                             |           | Receive PDO2      |      |
| 9610      | COB-ID                     | 182h         |                                             | 9310      | COB-ID            | 182h |
| 9612      | Transmission Type          | 255          |                                             |           |                   |      |
| 9614      | Event-timer                | 20ms         |                                             |           |                   |      |
| 8963      | Selected Data Protocol     | 65001        |                                             |           |                   |      |
| 9619      | Number of Mapped Objects   |              |                                             |           |                   |      |
|           | Transmit PDO3              |              |                                             |           |                   |      |
| 9620      | COB-ID                     | 8000 0000h   | Switched off                                |           |                   |      |

 $Table \ 9-7: Configuration \ settings \ for \ one \ eas Ylite-100 \ and \ one \ eas Ygen-2000 \ / \ eas Ygen-3000 \ - \ transmission \ parameters$ 

© Woodward Page 47/64

## One easYgen and two easYlite-100

## **Setting the Bus Parameters**

Configure the devices to the following settings:

| Parameter               | Setting in easYgen (1000/2000/3000) | Setting in easYlite-100 | Setting in easYlite-100 |
|-------------------------|-------------------------------------|-------------------------|-------------------------|
| Device number           | 1                                   | 2                       | 3                       |
| Baudrate                | 125 kBd                             | 125 kBd                 | 125 kBd                 |
| CANopen Master          | YES                                 |                         |                         |
| Producer Heartbeat Time | 2000 ms                             | 2000 ms                 | 2000 ms                 |
| COB-ID SYNC Message     | 80 hex                              |                         |                         |

Table 9-8: Configuration settings for two easYlite-100 and one easYgen - bus parameters

## **Data Transmission Settings**

One easYgen-1000 and two easYlite-100:

| easYgen-1000   |                             |       |           | 1. easYlite-100 |               |      | 2. easYlite-100 |               |       |
|----------------|-----------------------------|-------|-----------|-----------------|---------------|------|-----------------|---------------|-------|
| Para-<br>meter |                             |       |           | Para-<br>meter  |               |      | Para-<br>meter  |               |       |
|                | Receive PDO1                |       |           |                 | Transmit PDO1 |      |                 | Transmit PDO1 |       |
| 9300           | COB-ID                      | 201h  |           | 9600            | COB-ID        | 201h | 9600            | COB-ID        |       |
| 9050           | Function                    | IKD1  | for DI 18 |                 |               |      |                 |               |       |
| 9060           | Node-ID of device           |       |           |                 |               |      |                 |               |       |
| 9070           | RPDO-COB-ID ext. device     |       |           |                 |               |      |                 |               |       |
|                | Receive PDO2                |       |           |                 | Transmit PDO2 |      |                 | Transmit PDO2 |       |
| 9310           | COB-ID                      | 202 h |           | 9610            | COB-ID        |      | 9610            | COB-ID        | 202 h |
| 9051           | Function                    | IKD2  | DO 916    |                 |               |      |                 |               |       |
| 9061           | Node-ID of device           |       |           |                 |               |      |                 |               |       |
| 9072           | RPDO-COB-ID ext. device     |       |           |                 |               |      |                 |               |       |
|                | Transmit PDO1               |       |           |                 | Receive PDO1  |      |                 | Receive PDO1  |       |
| 9600           | COB-ID                      | 181h  |           | 9300            | COB-ID        | 181h | 9300            | COB-ID        | 181h  |
| 9602           | Transmission Type           | 255   |           |                 |               |      |                 |               |       |
| 9604           | Event-timer                 | 20ms  |           |                 |               |      |                 |               |       |
| 9609           | Number of<br>Mapped Objects | 3     |           |                 |               |      |                 |               |       |
| 9605           | 1. Mapped Object            | 8001  |           |                 |               |      |                 |               |       |
| 9606           | 2. Mapped Object            | 8000  |           |                 |               |      |                 |               |       |
| 9607           | 3. Mapped Object            | 8000  |           |                 |               |      |                 |               |       |
| 9608           | 4. Mapped Object            |       |           |                 |               |      |                 |               |       |
|                | Transmit PDO2               |       |           |                 | Receive PDO2  |      |                 | Receive PDO2  |       |
| 9610           | COB-ID                      | 182h  |           | 9310            | COB-ID        | 182h | 9310            | COB-ID        | 182h  |
| 9612           | Transmission Type           | 255   |           |                 |               |      |                 |               |       |
| 9614           | Event-timer                 | 20ms  |           |                 |               |      |                 |               |       |

Page 48/64 © Woodward

|      | easYgen-                    | 1000          |              | 1. | easYlite- | 100 | 2. easYlite-1 | .00 |
|------|-----------------------------|---------------|--------------|----|-----------|-----|---------------|-----|
| 9619 | Number of<br>Mapped Objects |               |              |    |           |     |               |     |
| 9615 | 1. Mapped Object            | 8002          |              |    |           |     |               |     |
| 9616 | 2. Mapped Object            | 8000          |              |    |           |     |               |     |
| 9617 | 3. Mapped Object            | 8000          |              |    |           |     |               |     |
| 9618 | 4. Mapped Object            |               |              |    |           |     |               |     |
|      | Transmit PDO3               |               |              |    |           |     |               |     |
| 9620 | COB-ID                      | 8000<br>0000h | Switched off |    |           |     |               |     |
|      | Transmit PDO4               |               |              |    |           |     |               |     |
| 9630 | COB-ID                      | 8000<br>0000h | Switched off |    |           |     |               |     |

Table 9-9: Configuration settings for two easYlite-100 and one easYgen-1000 - transmission parameters

One easYgen-2000 / easYgen-3000 and two easYlite-100:

| e              | easYgen-2000 / easYgen-3000   |               |                                                             | 1. easYlite-100 |               |      | 2. easYlite-100 |               |       |
|----------------|-------------------------------|---------------|-------------------------------------------------------------|-----------------|---------------|------|-----------------|---------------|-------|
| Para-<br>meter |                               |               |                                                             | Para-<br>meter  |               |      | Para-<br>meter  |               |       |
| 8940           | Producer SYNC<br>Message time | 2000ms        |                                                             |                 |               |      |                 |               |       |
| 9101           | COB-ID TIME<br>message        | 8000<br>0000h |                                                             |                 |               |      |                 |               |       |
|                | Receive PDO1                  |               |                                                             |                 | Transmit PDO1 |      |                 | Transmit PDO1 |       |
| 9300           | COB-ID                        | 201h          |                                                             | 9600            | COB-ID        | 201h | 9600            | COB-ID        |       |
| 9121           | Event timer                   | 2000ms        | After 2s<br>the mes-<br>sage is de-<br>tected as<br>missing |                 |               |      |                 |               |       |
| 8970           | Selected Data<br>Protocol     | 65000         | DO 18                                                       |                 |               |      |                 |               |       |
| 9910           | Number of<br>Mapped Objects   |               |                                                             |                 |               |      |                 |               |       |
|                | Receive PDO2                  |               |                                                             |                 | Transmit PDO2 |      |                 | Transmit PDO2 |       |
| 9310           | COB-ID                        | 202 h         |                                                             | 9610            | COB-ID        |      | 9610            | COB-ID        | 202 h |
| 9122           | Event timer                   | 2000ms        | After 2s<br>the mes-<br>sage is de-<br>tected as<br>missing |                 |               |      |                 |               |       |
| 8971           | Selected Data<br>Protocol     | 65001         | DO 916                                                      |                 |               |      |                 |               |       |
| 9915           | Number of<br>Mapped Objects   |               |                                                             |                 |               |      |                 |               |       |
|                | Receive PDO3                  |               |                                                             |                 | Transmit PDO3 |      |                 | Transmit PDO3 |       |
| 9320           | COB-ID                        | 8000<br>0000h | Switched off                                                | 9620            | COB-ID        |      | 9620            | COB-ID        |       |
|                | Transmit PDO1                 |               |                                                             |                 | Receive PDO1  |      |                 | Receive PDO1  |       |
| 9600           | COB-ID                        | 181h          |                                                             | 9300            | COB-ID        | 181h | 9300            | COB-ID        | 181h  |
| 9602           | Transmission Type             | 255           |                                                             |                 |               |      |                 |               |       |
| 9604           | Event-timer                   | 20ms          |                                                             |                 |               |      |                 |               |       |
| 8962           | Selected Data<br>Protocol     | 65000         |                                                             |                 |               |      |                 |               |       |
| 9609           | Number of<br>Mapped Objects   |               |                                                             |                 |               |      |                 |               |       |
|                | Transmit PDO2                 |               |                                                             |                 | Receive PDO2  |      |                 | Receive PDO2  |       |

© Woodward Page 49/64

| (    | easYgen-2000 / easYgen-3000 |               |              |      | 1. easYlite-100 |      |      | 2. easYlite-100 |      |
|------|-----------------------------|---------------|--------------|------|-----------------|------|------|-----------------|------|
| 9610 | COB-ID                      | 182h          |              | 9310 | COB-ID          | 182h | 9310 | COB-ID          | 182h |
| 9612 | Transmission Type           | 255           |              |      |                 |      |      |                 |      |
| 9614 | Event-timer                 | 20ms          |              |      |                 |      |      |                 |      |
| 8963 | Selected Data<br>Protocol   | 65001         |              |      |                 |      |      |                 |      |
| 9619 | Number of<br>Mapped Objects |               |              |      |                 |      |      |                 |      |
|      | Transmit PDO3               |               |              |      |                 |      |      |                 |      |
| 9620 | COB-ID                      | 8000<br>0000h | Switched off |      |                 |      |      |                 |      |

 $Table\ 9\text{-}10\text{: }Configuration\ settings\ for\ two\ easYlite-100\ and\ one\ easYgen-2000\ /\ easYgen-3000\ -\ transmission\ parameters$ 

Page 50/64 © Woodward

## Chapter 10. Technical Data

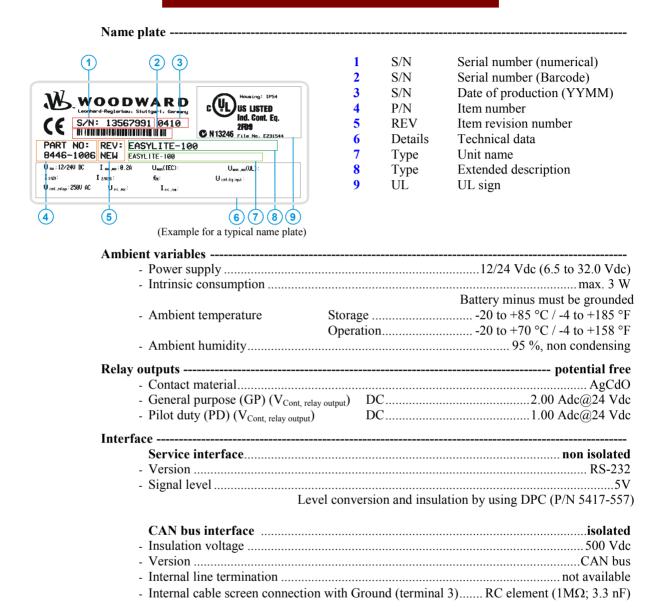

© Woodward Page 51/64

| Housing                  |                                                     |
|--------------------------|-----------------------------------------------------|
| - Tvpe                   |                                                     |
| - Dimensions (W × H × D) |                                                     |
|                          |                                                     |
|                          | screw and plug terminals 2.5 mm <sup>2</sup>        |
| - Recommended tightening |                                                     |
|                          | Connectors                                          |
|                          | Housing clamps                                      |
|                          | use only 60/75 °C copper leads                      |
|                          | use only class 1 cables (or similar)                |
| - Weight                 | approx. 450 g                                       |
| Vibration                |                                                     |
| - Sinusoidal             | 4 G, 5 Hz to 150 Hz                                 |
|                          |                                                     |
| Shock                    |                                                     |
| - Shock                  |                                                     |
| Protection               |                                                     |
| - Protection system      | IP54 from front for proper installation with gasket |
|                          | insulating surface                                  |
|                          |                                                     |
|                          | tested according to applicable EN guidelines        |
|                          |                                                     |
| - Type approval          | UL/cUL, Ordinary Locations, File No.: 231544        |
| Standards                |                                                     |
| - Shock                  | EN 60255-21-2                                       |
|                          | EN 60255-21-1; EN 60255-21-3                        |
| - Temperature            | IEC 60068-2-30; IEC 60068-2-2; IEC 60068-2-1        |

Page 52/64 © Woodward

## Appendix A. Common

## **Alarm Classes**

The easYlite-100 does not generate alarms. It only displays alarms generated by the easYgen genset control. The easYgen distinguishes between the following alarm classes:

| Alarm class | Visible in the display                 | & horn                    | open GCB"                                               | Snut-down engine               | ack. sequence has<br>been performed |
|-------------|----------------------------------------|---------------------------|---------------------------------------------------------|--------------------------------|-------------------------------------|
|             | II                                     |                           | 1                                                       | <u> </u>                       | <u> </u>                            |
| A           | Yes                                    | no                        | no                                                      | no                             | no                                  |
|             | Warning Alarm This alarm does not inte | rrupt the unit operation. | A message output withou                                 | t a centralized alarm occu     | ırs:                                |
| В           | Yes                                    | yes                       | no                                                      | no                             | no                                  |
|             | Warning Alarm This alarm does not inte |                           | An output of the centraliz<br>g LED "Alarm" + Relay o   |                                |                                     |
| C           | Yes                                    | yes                       | following                                               | after cooling phase            | yes                                 |
|             |                                        |                           | power reduction<br>not available in<br>the easYgen-1000 |                                |                                     |
|             |                                        |                           | ne is stopped. Coasting oc<br>entralized alarm (horn) + | curs.<br>Coasting + GCB open + | Engine stop.                        |
| D           | Yes                                    | yes                       | immediately                                             | after cooling phase            |                                     |
|             |                                        |                           | ne is stopped. Coasting oc<br>entralized alarm (horn) + | curs.<br>Coasting + GCB open + | Engine stop.                        |
| E           | Yes                                    | yes                       | following                                               | immediately                    | yes                                 |
|             |                                        |                           | power reduction<br>not available in<br>the easYgen-1000 |                                |                                     |
|             |                                        |                           | and the engine is stopped                               | GCB open + Engine stop         |                                     |
| F           | Yes                                    | ves                       | immediately                                             | immediately                    | yes                                 |
|             |                                        | B is opened immediately   | and the engine is stopped                               | GCB open + Engine stop         | . •                                 |

© Woodward Page 53/64

## Appendix B. Front Customization

The easYlite-100 is designed to be adapted to any desired language and can be customized to your demands using a paper strip. The paper strip is intended for labeling the configurable LEDs.

The paper strip is divided into 14 lines, one for each LED. You can customize the paper strip to reflect the warning/alarm/status message configured to the respective LED in the desired language.

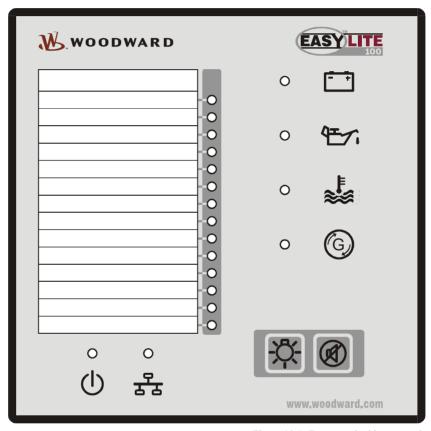

Figure 10-1: Front panel with paper strip

The unit is delivered with an English paper strip with the factory default messages which are assigned to the LEDs.

Templates for paper strips in different languages can be found in the "Paper Strips" directory on the CD delivered with the unit. The templates are in Microsoft Word format and can be customized to your requirements. Please note that the paper strip size must not be modified in the templates. Just edit the text for the paper strips, print them out, cut out the paper strips where indicated, and insert them into the openings at the side of the unit.

Page 54/64 © Woodward

## Appendix C. Protocol 65000, 65001 for external IKD mode

Definition of the CANopen RPDOs and PDO for a PLC.

### Protocol 65000 is received by the easYlite-100 on CANopen RPDO 1

|                  |                                                                                                    |                                                                                 | RPI                                                                                                    | 001                                                                         |             |
|------------------|----------------------------------------------------------------------------------------------------|---------------------------------------------------------------------------------|----------------------------------------------------------------------------------------------------|-----------------------------------------------------------------------------|-------------|
| Byte 0           | Byte 1                                                                                                    |                                                                                 | Byte 3                                                                                                  |                                                                             | Byte 2, 4-7 |
| Receiving<br>MUX | Desired LED s                                                                                                | status                                                                          | Information B                                                                                           | its                                                                         | Not applied |
|                  | Bit 0 = 1:<br>Bit 1 = 1:<br>Bit 2 = 1:<br>Bit 3 = 1:<br>Bit 4 = 1:<br>Bit 5 = 1:<br>Bit 6 = 1:<br>Bit 7 = 1: | set LED 1 set LED 2 set LED 3 set LED 4 set LED 5 set LED 6 set LED 7 set LED 8 | Bit 0 = 1:<br>Bit 1 = 1:<br>Bit 2 = 1:<br>Bit 3 = 0<br>Bit 4 = 0<br>Bit 5 = 0<br>Bit 6 = 0<br>Bit 7 = 0 | set LED 17 (battery alarm) set LED 20 (EPS supplying load) set relay (horn) |             |

### Protocol 65001 is received by the easYlite-100 on CANopen RPDO 2

|                  | R                | RPDO 2     |             |
|------------------|------------------|------------|-------------|
| Byte 0           | Byte 1           |            | Byte 2-7    |
| Receiving<br>MUX | Desired LED stat | tus        | Not applied |
|                  | Bit $0 = 1$ :    | set LED 9  |             |
|                  | Bit $1 = 1$ :    | set LED 10 |             |
|                  | Bit $2 = 1$ :    | set LED 11 |             |
|                  | Bit $3 = 1$ :    | set LED 12 |             |
|                  | Bit $4 = 1$ :    | set LED 13 |             |
|                  | Bit $5 = 1$ :    | set LED 14 |             |
|                  | Bit $6 = 1$ :    | set LED 18 |             |
|                  | Bit $7 = 1$ :    | set LED 19 |             |
|                  |                  |            |             |

## CANopen TPDO 1 is sent by the easYlite-100 to the easYgen. It there is received as protocol 65000 / 65001 / 65002 / 65003

| TPDO 1           |                                                                                    |                                                                                |          |  |  |
|------------------|------------------------------------------------------------------------------------|--------------------------------------------------------------------------------|----------|--|--|
| Byte 0           | Byte 1                                                                             |                                                                                | Byte 2-7 |  |  |
| Transmit MUX = 0 | Bit 0 = 1: Bit 1 = 1: Bit 2 = 1: Bit 3 = 0 Bit 4 = 0 Bit 5 = 0 Bit 6 = 0 Bit 7 = 0 | Button 21 (lamp test) Button 22 (horn silence) State of the easYlite-100 relay | 0        |  |  |

© Woodward Page 55/64

# Appendix D. Troubleshooting

If problems are encountered while commissioning or operating the easYlite-100, please refer to the troubleshooting table below and ToolKit prior to contacting Woodward for technical assistance. The most common problems and their solutions are described in the troubleshooting table. If problems are encountered between the easYlite-100 and its wiring and the engine or other devices, refer to the respective manuals for solving the problem.

| Symptom                                                                                                    | Possible cause                                               | Possible solution                                                                                                    | Verify                                                                                                    |
|----------------------------------------------------------------------------------------------------|--------------------------------------------------------------|----------------------------------------------------------------------------------------------------|----------------------------------------------------------------------------------------------------|
| Unit does not power up (power LED is not illuminated).                                                                       | Power supply outside operating range.                        | With power supply voltage connected to terminals 5(+) and 4(-) of the easYlite-100, measure the voltage at these terminals. | Voltage must be no less than 6.5<br>Volts and no greater than 32<br>Volts.                                        |
|                                                                                                    | Power supply polarity reversed.                              | With power supply voltage connected to terminals 5(+) and 4(-) of the easYlite-100, measure the voltage at these terminals. | Voltage measurement reads (+) polarity when meter is connected to terminal 5(+) and 4(-).                         |
|                                                                                                    | Power supply not connected.                                  | Connect the correct power supply to terminals 5(+) and 4(-).                                                                | Check for proper connection of the power supply.                                                                  |
|                                                                                                    | The LED is defective.                                        | Press the LED test button to check all LEDs.                                                                                | Check that all LEDs illuminate.<br>Return the unit to Woodward for<br>repair if any LEDs fail to illumi-<br>nate. |
| Horn does not sound with the occurrence of an alarm.                                                                         | Horn is not connected to the relay output terminals 1 and 2. | Connect the horn to the relay output terminals 1 and 2.                                                                     | Check for proper connection of the horn.                                                                          |
|                                                                                                    | Power supply to the horn not connected.                      | Connect the horn power supply between horn and relay output terminals 1 and 2.                                              | Check for proper connection of the horn power supply.                                                             |
| An LED does not illuminate when it should be.                                                                                | The LED is defective.                                        | Press the LED test button to check all LEDs.                                                                                | Check that all LEDs illuminate.<br>Return the unit to Woodward for<br>repair if any LEDs fail to illumi-<br>nate. |
|                                                                                                    | The LED is misconfigured.                                    | Configure the LED to the desired warning/alarm/status.                                                                      | Check the configuration of the LED in ToolKit.                                                                    |
| The CAN status LED is not illuminated green or illumi-nated red (refer to Function of the Status LEDs on page 17 for details | The LED is defective.                                        | Press the LED test button to check all LEDs.                                                                                | Check that all LEDs illuminate.<br>Return the unit to Woodward for<br>repair if any LEDs fail to illumi-<br>nate. |
| on the status indication).                                                                                                   | Configuration                                                | Check configuration                                                                                                    | CAN open master must start communication                                                                          |

Page 56/64 © Woodward

# Appendix E. List of Parameters

| Unit number      | P/N          |                                        | Rev                                     |                                      |                                |
|------------------|--------------|----------------------------------------|-----------------------------------------|--------------------------------------|--------------------------------|
| Version          | easYlite     |                                        |                                         |                                      |                                |
| Project          |              |                                        |                                         |                                      |                                |
| Serial number    | S/N          | Da                                     |                                         |                                      |                                |
| Param            | eter         | Setting range                          | Default value                           | Customo                              | er setting                     |
| MAIN MENU        |              |                                        |                                         |                                      |                                |
| anavlika IED mad | 1-           | Internal                               | E / IVD                                 | ☐ Internal                           | □ Internal                     |
| easYlite LED mod | le           | Ext. IKD                               | Ext. IKD                                | □ Ext. IKD                           | □ Ext. IKD                     |
| Random number fo | r password   | Info                                   |                                         |                                      |                                |
| Password CAN     | _            | 0000 to 9999                           | 0000                                    |                                      |                                |
| Password DPC     |              | 0000 to 9999                           | 0000                                    |                                      |                                |
| Г                |              |                                        |                                         |                                      |                                |
| APPLICATION      |              |                                        |                                         |                                      |                                |
| Displayed alarm  |              | from message list *                    | EPS supplying load                      |                                      |                                |
| Displayed alarm  |              | from message list *                    | Not in automatic mode                   |                                      |                                |
| Displayed alarm  |              | from message list *                    | Start fail                              |                                      |                                |
| Displayed alarm  |              | from message list *                    | Underspeed 1                            |                                      |                                |
| Displayed alarm  |              | from message list *                    | Digital input 1                         |                                      |                                |
| Displayed alarm  |              | from message list *                    | Batt.overvolt 1                         |                                      |                                |
| Displayed alarm  |              | from message list *                    | Batt.undervolt 1                        |                                      |                                |
| Displayed alarm  |              | from message list *                    | Horn                                    |                                      |                                |
| Displayed alarm  |              | from message list *                    | Digital input 3                         |                                      |                                |
| Displayed alarm  | LED10        | from message list *                    | Digital input 3                         |                                      |                                |
| Displayed alarm  | LED11        | from message list *                    | Digital input 3                         |                                      |                                |
| Displayed alarm  | LED12        | from message list *                    | Digital input 3                         |                                      |                                |
| Displayed alarm  |              | from message list *                    | Digital input 3                         |                                      |                                |
| Displayed alarm  |              | from message list *                    | Digital input 3                         |                                      |                                |
| Displayed alarm  | LED17        | from message list *                    | Digital input 3                         |                                      |                                |
| Displayed alarm  |              | from message list *                    | Digital input 3                         |                                      |                                |
| Displayed alarm  | LED19        | from message list *                    | Digital input 3                         |                                      |                                |
| Displayed alarm  | LED20        | from message list *                    | Digital input 3                         |                                      |                                |
| Relay 1          |              | Horn<br>CAN fail<br>CAN fail or horn   | Horn                                    | ☐ Horn<br>☐ CAN fail<br>☐ CAN / horn | ☐ Horn ☐ CAN fail ☐ CAN / horn |
| COMM. INTERFA    | CES          |                                        |                                         |                                      |                                |
|                  |              |                                        |                                         |                                      |                                |
| CAN INTERFACES   |              |                                        |                                         |                                      |                                |
| Device number    |              | 1 to 128                               | 065                                     |                                      |                                |
| Baudrate         |              | 20/50/100/125/250/<br>500/800/1000 kBd | 125 kBd                                 |                                      |                                |
| Producer heartbe | at time      | 0 to 65530                             | 02000 ms                                |                                      |                                |
| CANOPEN RPDOS    |              |                                        |                                         |                                      |                                |
| RPDO 1 COB-ID    |              | 1 to 4294967295                        | 000000385                               |                                      |                                |
| RPDO 1 COB-ID    |              | 1 to 4294967295                        | 000000385                               |                                      |                                |
| REDO Z COD ID    |              | 1 to 4294907293                        | 000000380                               |                                      |                                |
|                  |              |                                        |                                         |                                      |                                |
| CANOPEN TPDOS    | Т            | 4 40                                   | 000000000000000000000000000000000000000 |                                      | T                              |
| TPDO 1 COB-ID    |              | 1 to 4294967295                        | 0000000513                              |                                      |                                |
| TPDO 2 COB-ID    |              | 1 to 4294967295                        | 0000000514                              |                                      |                                |
| ADDITIONAL C-SE  | 00           |                                        |                                         |                                      |                                |
| 1st Client->Serv | er COB-ID    | 1408 to 4294967295                     | 0000001537                              |                                      |                                |
| 1st Server->Clie | nt COB-ID    | 1408 to 4294967295                     | 0000001409                              |                                      |                                |
| 1st Node-ID of t | he Server    | 1 to 127                               | 001                                     |                                      |                                |
| Max answer time  | ext. devices | 1 to 99                                | 3.0 s                                   |                                      |                                |

© Woodward Page 57/64

#### SYSTEM CODES Code level CAN port Info 0 Code level serial port / DPC Info 5 Commissioning level code 0000 to 9999 0003 Temp. commissioning level 0000 to 9999 0200 code YES / NO □ YES / □ NO □ YES / □ NO Factory settings No Set default values YES / NO No □ YES / □ NO □ YES / □ NO VERSION Serial number Info Boot item number Info Boot revision Info ---Boot version Info Program item number Info Program revision Info Program version Info

Page 58/64 © Woodward

<sup>\*</sup> Internal mode: refer to Table 8-2 for the messages which may be configured here

## Appendix F. Service Options

## **Product Service Options**

The following factory options are available for servicing Woodward equipment, based on the standard Woodward Product and Service Warranty (5-01-1205) that is in effect at the time the product is purchased from Woodward or the service is performed. If you are experiencing problems with installation or unsatisfactory performance of an installed system, the following options are available:

- Consult the troubleshooting guide in the manual.
- Contact Woodward technical assistance (see "How to Contact Woodward" later in this chapter) and discuss your problem. In most cases, your problem can be resolved over the phone. If not, you can select which course of action you wish to pursue based on the available services listed in this section.

## **Returning Equipment For Repair**

If a control (or any part of an electronic control) is to be returned to Woodward for repair, please contact Woodward in advance to obtain a Return Authorization Number. When shipping the unit(s), attach a tag with the following information:

- name and location where the control is installed;
- name and phone number of contact person;
- complete Woodward part numbers (P/N) and serial number (S/N);
- description of the problem;
- instructions describing the desired type of repair.

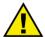

#### **CAUTION**

To prevent damage to electronic components caused by improper handling, read and observe the precautions in Woodward manual 82715, *Guide for Handling and Protection of Electronic Controls, Printed Circuit Boards, and Modules.* 

© Woodward Page 59/64

### **Packing a Control**

Use the following materials when returning a complete control:

- protective caps on any connectors
- antistatic protective bags on all electronic modules
- packing materials that will not damage the surface of the unit
- at least 100 mm (4 inches) of tightly packed, industry-approved packing material
- a packing carton with double walls
- a strong tape around the outside of the carton for increased strength

#### **Return Authorization Number RAN**

When returning equipment to Woodward, please telephone and ask for the Customer Service Department in Stuttgart [+49 (0) 711 789 54-0]. They will help expedite the processing of your order through our distributors or local service facility. To expedite the repair process, contact Woodward in advance to obtain a Return Authorization Number, and arrange for issue of a purchase order for the unit(s) to be repaired. No work can be started until a purchase order is received.

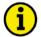

#### NOTE

We highly recommend that you make arrangement in advance for return shipments. Contact a Woodward customer service representative at +49 (0) 711 789 54-0 for instructions and for a Return Authorization Number.

## **Replacement Parts**

When ordering replacement parts for controls, include the following information:

- the part numbers P/N (XXXX-XXX) that is on the enclosure nameplate
- the unit serial number S/N, which is also on the nameplate

Page 60/64 © Woodward

## **How To Contact Woodward**

Please contact following address if you have questions or if you want to send a product for repair:

Woodward GmbH Handwerkstrasse 29 70565 Stuttgart - Germany

Phone: +49 (0) 711 789 54-0 (8:00 - 16:30 German time)

Fax: +49 (0) 711 789 54-100 e-mail: stgt-info@woodward.com

For assistance outside Germany, call one of the following international Woodward facilities to obtain the address and phone number of the facility nearest your location where you will be able to get information and service.

| Facility        | Phone number       |
|-----------------|--------------------|
| USA             | +1 (970) 482 5811  |
| India           | +91 (129) 409 7100 |
| Brazil          | +55 (19) 3708 4800 |
| Japan           | +81 (476) 93 4661  |
| The Netherlands | +31 (23) 566 1111  |

You can also contact the Woodward Customer Service Department or consult our worldwide directory on Woodward's website (www.woodward.com) for the name of your nearest Woodward distributor or service facility. [For worldwide directory information, go to www.woodward.com/ic/locations.]

© Woodward Page 61/64

## **Engineering Services**

Woodward Industrial Controls Engineering Services offers the following after-sales support for Woodward products. For these services, you can contact us by telephone, by e-mail, or through the Woodward website.

- Technical support
- Product training
- Field service during commissioning

**Technical Support** is available through our many worldwide locations, through our authorized distributors, or through GE Global Controls Services, depending on the product. This service can assist you with technical questions or problem solving during normal business hours. Emergency assistance is also available during non-business hours by phoning our toll-free number and stating the urgency of your problem. For technical engineering support, please contact us via our toll-free or local phone numbers, e-mail us, or use our website and reference technical support.

**Product Training** is available on-site from several of our worldwide facilities, at your location, or from GE Global Controls Services, depending on the product. This training, conducted by experienced personnel, will assure that you will be able to maintain system reliability and availability. For information concerning training, please contact us via our toll-free or local phone numbers, e-mail us, or use our website and reference *customer training*.

**Field Service** engineering on-site support is available, depending on the product and location, from our facility in Colorado, or from one of many worldwide Woodward offices or authorized distributors. Field engineers are experienced on both Woodward products as well as on much of the non-Woodward equipment with which our products interface. For field service engineering assistance, please contact us via our toll-free or local phone numbers, e-mail us, or use our website and reference *field service*.

Page 62/64 © Woodward

## **Technical Assistance**

If you need to telephone for technical assistance, you will need to provide the following information. Please write it down here before phoning:

| Contact                 |            |      |  |
|-------------------------|------------|------|--|
| Your company            |            |      |  |
| Your name               |            |      |  |
| Phone number            |            |      |  |
| Fax number              |            |      |  |
| Control (see name plat  | e)<br>D/N. | DEW. |  |
| Unit no. and revision:  | P/N:       | REV: |  |
| Unit type               | easYlite-  |      |  |
| Serial number           | S/N        |      |  |
| Description of your pro | oblem      |      |  |
|                         |            |      |  |
|                         |            |      |  |
|                         |            |      |  |
|                         |            |      |  |
|                         |            |      |  |
|                         |            |      |  |

Please be sure you have a list of all parameters available. You can print this using ToolKit. Additionally you can save the complete set of parameters (standard values) and send them to our Service department via e-mail.

© Woodward Page 63/64

We appreciate your comments about the content of our publications.

Please send comments to: <a href="mailto:stgt-documentation@woodward.com">stgt-documentation@woodward.com</a>

Please include the manual number from the front cover of this publication.

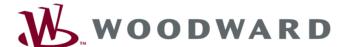

#### **Woodward GmbH**

Handwerkstrasse 29 - 70565 Stuttgart - Germany Phone +49 (0) 711 789 54-0 • Fax +49 (0) 711 789 54-100 stgt-info@woodward.com

#### Homepage

http://www.woodward.com/power

Woodward has company-owned plants, subsidiaries, and branches, as well as authorized distributors and other authorized service and sales facilities throughout the world.

Complete address/phone/fax/e-mail information for all locations is available on our website (www.woodward.com).

2010/6/Stuttgart

Page 64/64 © Woodward